#### <span id="page-0-6"></span><span id="page-0-5"></span>**Présentation du combiné**

 $\mathsf{l}$ 

# <span id="page-0-0"></span>**Présentation du combiné**

 $\overline{\phantom{a}}$ 

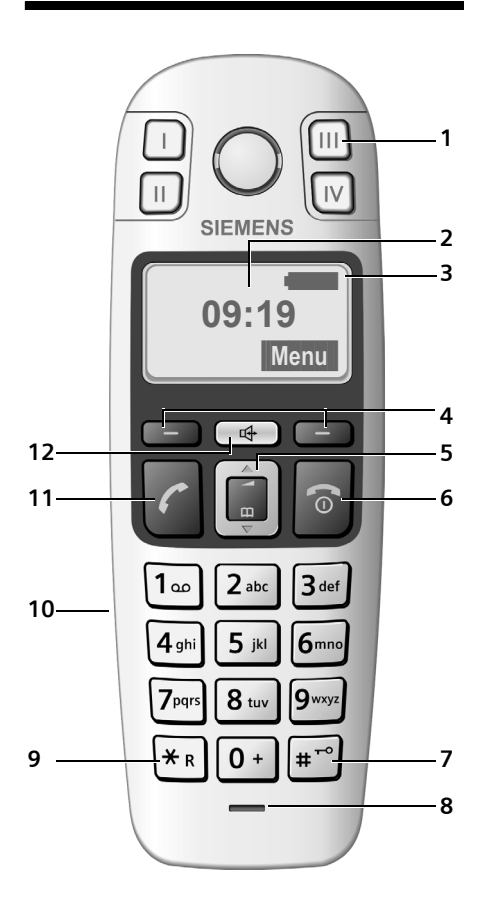

- <span id="page-0-3"></span>1 Touches N° directs (I à IV)
- <span id="page-0-2"></span>2 **Ecran** à l'état de veille (exemple)
- 3 **Niveau de charge de la batterie**  $\Box$   $\Box$   $\Box$   $\Box$   $(1/3 \text{ charge})$ entièrement chargée) colignote : batterie presque vide **CU CU culignote : batterie en charge**
- <span id="page-0-15"></span><span id="page-0-11"></span>4 **Touches écran** [\(p. 12\)](#page-11-0)
- <span id="page-0-10"></span>5 **Touche de navigation** [\(p. 12\)](#page-11-1)
- 6 **Touche Raccrocher / Marche/Arrêt** Mettre fin à la communication, Annuler la fonction en cours, Remonter d'un niveau de menu (appui bref), Retour à l'état de veille (appui long), Allumer/éteindre le combiné (appui long à l'état de repos)
- <span id="page-0-13"></span>7 **Touche Dièse**

Activer/désactiver le verrouillage clavier (appui long à l'état de repos, [p. 12\)](#page-11-2) Insertion d'une pause (appui long en cours de numérotation) Alterner entre les modes MAJ / Min / Num lors de la saisie d'un texte [\(p. 33\)](#page-32-0)

- <span id="page-0-14"></span>8 **Microphone**
- <span id="page-0-7"></span>9 **Touche R (appui long)**

<span id="page-0-8"></span>Accès aux services opérateur réseau (ex : R/R2/R3)

- <span id="page-0-12"></span>10 **Prise pour kit oreillette** [\(p. 34\)](#page-33-0)
- 11 **Touche Décrocher** Accepter un appel entrant Prise de ligne Lancer la numérotation d'un N° sélectionné
- <span id="page-0-9"></span>12 **Touche Mains-libres** Alterner entre les modes « Ecouteur » et « Mains-libres » Témoin allumé : mains-libres activé
	- Témoin clignotant : appel entrant

# <span id="page-0-1"></span>**Présentation de la base**

<span id="page-0-4"></span>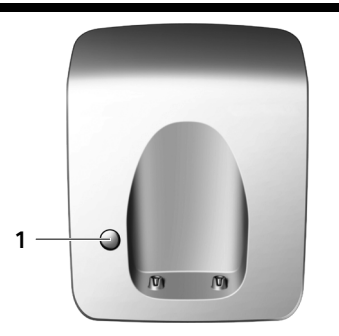

1 Touche Inscription/Paging

 $\overline{1}$ 

**Sommaire**

# **Sommaire**

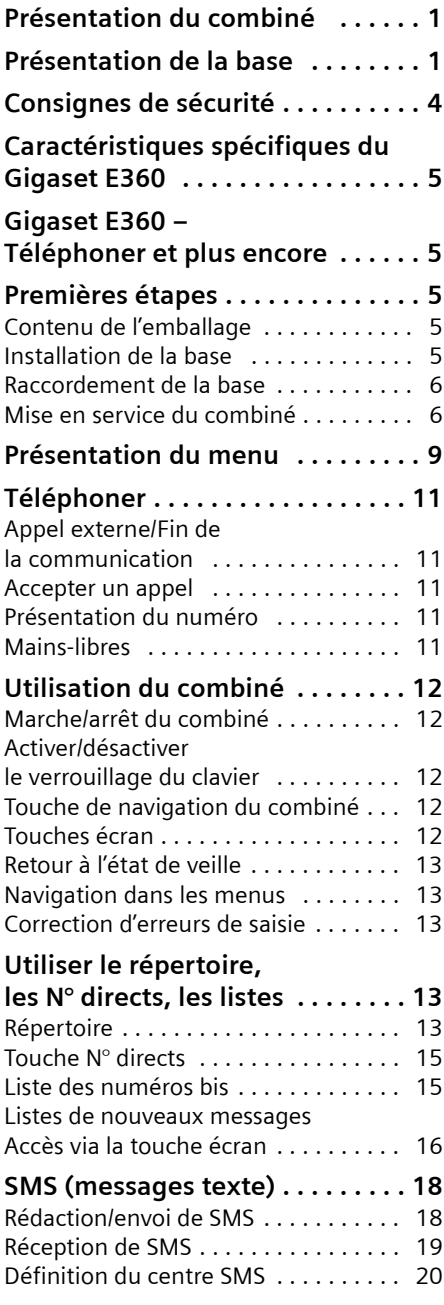

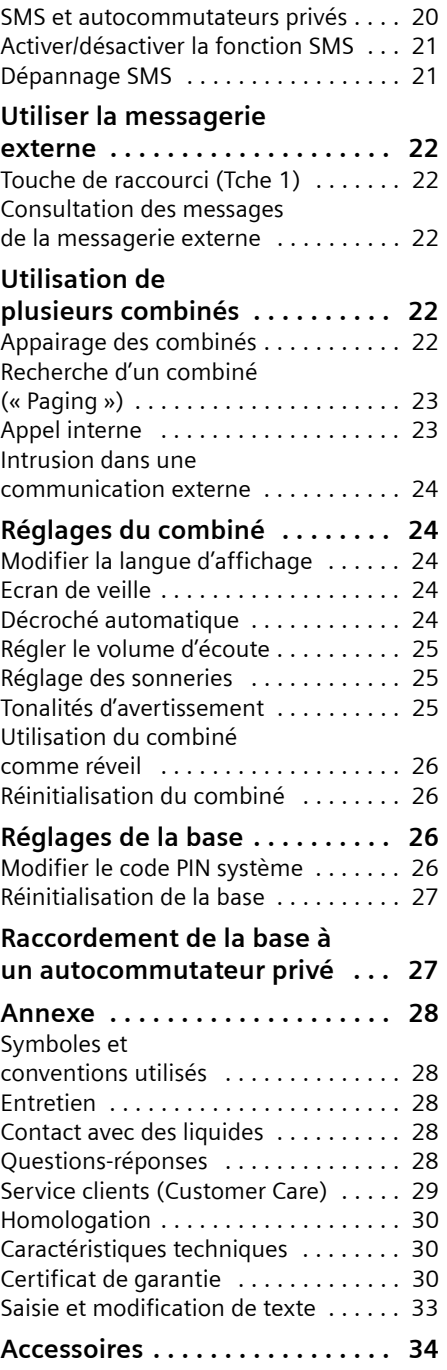

 $\mathbf I$ 

 $\mathbf{I}$ 

#### **Sommaire**

 $\mathbf{I}$ 

**[Montage mural de la base . . . . . 34](#page-33-2) [Index . . . . . . . . . . . . . . . . . . . . . . . 35](#page-34-0)**

 $\overline{1}$ 

**Consignes de sécurité**

# <span id="page-3-0"></span>**Consignes de sécurité**

#### **Attention !**

Lire les consignes de sécurité et le mode d'emploi avant utilisation.

Expliquez à vos enfants les recommandations qui y figurent et mettez-les en garde contre les risques liés à l'utilisation du téléphone.

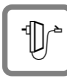

<span id="page-3-3"></span><span id="page-3-2"></span>Utiliser exclusivement le bloc-secteur fourni, comme indiqué sous la base.

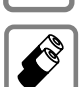

Utiliser uniquement les **batteries rechargeables recommandées** du même type [\(p. 30\)](#page-29-3).Ne jamais utiliser des piles non rechargeables ou d'autres types de batteries, qui peuvent endommager le combiné, représenter un risque pour la santé ou occasionner des blessures.

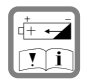

Lors de la mise en place des batteries rechargeables, respecter la polarité et utiliser le type de batterie indiqué dans le mode d'emploi (se reporter aux symboles figurant dans le compartiment de batteries du combiné, [p. 6\)](#page-5-2).

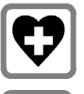

<span id="page-3-4"></span>Le combiné peut perturber le fonctionnement de certains équipements médicaux. Tenir compte à cet égard des conditions techniques environnantes, par ex. cabinet médical.

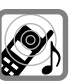

<span id="page-3-1"></span>Ne pas coller le combiné à l'oreille lorsqu'il sonne ou lorsque vous avez activé la fonction Mains-libres. Cela peut provoquer des dommages auditifs graves et permanents.

Le combiné peut provoquer un bourdonnement désagréable dans les appareils auditifs.

Ne pas installer la base dans une salle de bain ou une douche. Le combiné et la base ne sont pas étanches aux projections d'eau [\(p. 28\).](#page-27-5)

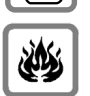

Ne pas utiliser le téléphone dans un environnement présentant un risque d'explosion (p.ex. ateliers de peinture).

 $\Box$ 

Lorsque vous confiez votre Gigaset à un tiers, veillez toujours à joindre le mode d'emploi.

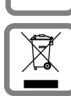

La procédure d'élimination des produits électriques et électroniques diffère de celle des déchets municipaux et nécessite l'intervention de services désignés par le gouvernement ou les collectivités locales.

Le symbole de la poubelle barrée signifie que la directive européenne 2002/96/ EC s'applique à ce produit.

Le tri et la collecte séparée de vos appareils usagés aide à prévenir toute conséquence négative pour l'environnement ou pour la santé publique. Il s'agit d'une condition primordiale pour le traitement et le recyclage des équipements électriques et électroniques usagés.

Pour plus d'informations sur le traitement des appareils usagés, contacter votre mairie, la déchetterie la plus proche ou le revendeur du produit.

 $\mathbf{I}$ 

#### **Remarque :**

Toutes les fonctions décrites dans ce mode d'emploi ne sont pas nécessairement disponibles dans tous les pays.

**Caractéristiques spécifiques du Gigaset E360**

# <span id="page-4-0"></span>**Caractéristiques spécifiques du Gigaset E360**

- $\blacklozenge$  Touches de grande taille
- ◆ Textes et icônes de grande taille à l'écran
- ◆ Grosseur afficheur (caractères de grande taille)
- $\blacklozenge$  Touches N° directs
- ◆ Compatibilité avec les aides acoustiques (HAC – Hearing Aid Compatibility)
- $\triangleleft$  Connexion pour kit oreillette (kit oreillette non fourni)

# <span id="page-4-1"></span>**Gigaset E360 – Téléphoner et plus encore**

Votre téléphone vous permet aussi d'envoyer et recevoir des SMS via le réseau fixe et d'enregistrer jusqu'à 100 numéros dans le répertoire [\(p. 13\)](#page-12-5), mais il offre plus encore :

- $\blacklozenge$  Programmez les touches N° directs du combiné avec vos numéros les plus importants. Il suffit alors d'une seule pression de touche pour composer le numéro attribué [\(p. 15\).](#page-14-2)
- $\blacklozenge$  Utilisez la fonction Mains-libres (p. 11) pour téléphoner sans avoir le téléphone en main.
- $\blacklozenge$  Utilisez votre combiné comme réveil [\(p. 26\)](#page-25-4).

**Appréciez votre nouveau téléphone !**

# <span id="page-4-2"></span>**Premières étapes**

# <span id="page-4-6"></span><span id="page-4-3"></span>**Contenu de l'emballage**

L'emballage contient les éléments suivants : une base Gigaset E360, un combiné Gigaset E36, un bloc-secteur, un cordon téléphonique, deux batteries, un couvercle de batterie, un clip ceinture et un mode d'emploi.

# <span id="page-4-5"></span><span id="page-4-4"></span>**Installation de la base**

La base est prévue pour fonctionner dans des locaux fermés et secs, sur une plage de températures comprise entre +5 °C et  $+45$  °C.

Il convient de placer la base en un endroit central de la maison ou de l'habitation.

Vous trouverez à la fin de ce mode d'emploi des indications pour le montage mural de la base.

### **A noter :**

- ◆ Ne jamais exposer le téléphone à des sources de chaleur, à la lumière directe du soleil ou à proximité immédiate d'autres appareils électriques ou électroniques.
- ◆ Protéger le Gigaset contre l'humidité, la poussière, les vapeurs et liquides corrosifs.

#### <span id="page-5-3"></span>**Premières étapes**

### <span id="page-5-0"></span>**Raccordement de la base**

¤ Connecter **d'abord** le bloc-secteur **puis** la fiche téléphonique comme illustré ciaprès en insérant le cordon dans la rainure prévue à cet effet.

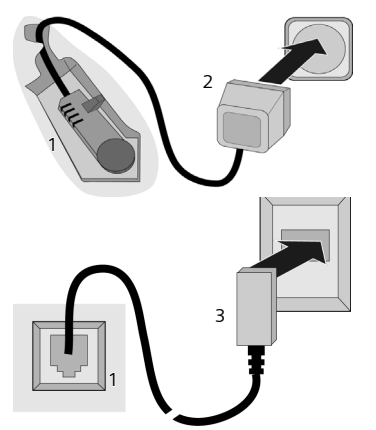

- 1 Base vue du dessous (détail)
- 2 Bloc-secteur 230 V
- 3 Fiche téléphonique avec cordon

#### **A noter :**

- ◆ Le bloc-secteur doit **toujours** être branché à une prise alimentée en permanence (230V) car le téléphone a besoin de l'alimentation secteur pour fonctionner.
- <span id="page-5-4"></span> $\triangle$  Si vous achetez un cordon de remplacement dans le commerce, contrôlez le brochage correct de la fiche téléphonique.

#### <span id="page-5-5"></span>**Brochage correct de la fiche téléphonique**

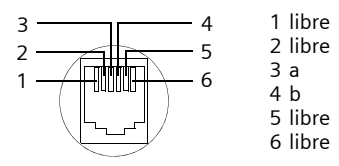

### <span id="page-5-6"></span><span id="page-5-1"></span>**Mise en service du combiné**

#### <span id="page-5-2"></span>**Insérer les batteries et fermer le couvercle**

#### **Attention !**

N'utiliser que les batteries rechargeables recommandées par Siemens ([p. 30\)](#page-29-3). Ne jamais utiliser d'autres types de batteries ni des piles ordinaires non rechargeables, qui peuvent endommager le combiné et représenter un risque pour la santé. Par exemple, l'enveloppe des piles ou de la batterie peut se désagréger ou les batteries exploser. En outre, l'appareil pourrait être endommagé ou présenter des dysfonctionnements.

¤ Insérer les batteries avec la polarité correcte (voir illustration).

La polarité est indiquée dans le compartiment de batteries.

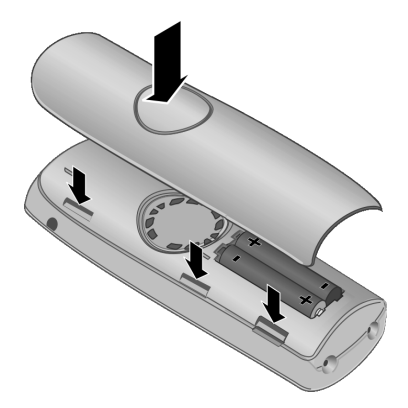

¤ Aligner le couvercle de batteries pour faire correspondre ses ergots aux encoches du boîtier.

 $\overline{1}$ 

▶ Ensuite, appuyer sur le couvercle jusqu'à ce qu'il s'enclipse.

#### **Fixer le clip ceinture.**

Dans sa partie supérieure, le combiné présente des encoches latérales pour le clip ceinture.

▶ Appuyer le clip ceinture sur l'arrière du combiné jusqu'à ce que ses ergots s'enclipsent dans les encoches.

Vous pouvez aussi utiliser un cordon pour tenir le téléphone à la main ou pour l'accrocher au cou.

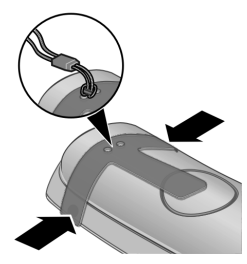

#### **Ouverture du couvercle de la batterie**

- ▶ Si le clip ceinture est fixé, le retirer.
- ▶ Saisir le couvercle de la batterie au niveau du renfoncement du boîtier et tirer.

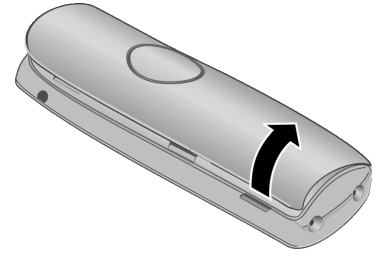

#### <span id="page-6-0"></span>**Appairage du combiné et de la base : « Inscrire le combiné »**

**Condition :** le combiné n'est inscrit sur **aucune** base.

L'appairage du combiné et de la base Gigaset E360 est automatique.

▶ Poser le combiné sur le chargeur de la base, **écran vers l'avant**.

Vous entendez une tonalité de validation.

L'appairage automatique peut demander jusqu'à 5 minutes selon le niveau de charge des batteries. Soyez patient ! Pendant ce temps, l'écran affiche **Inscription** . Le plus petit numéro interne disponible (1-4) est attribué au combiné. Lorsque plusieurs combinés sont inscrits sur la base, le numéro interne s'affiche en haut à gauche de l'écran après l'appairage, par ex. **2**. Cela signifie que le numéro interne 2 a été attribué au combiné.

#### **Remarques :**

- L'appairage automatique n'est possible que si aucune communication n'est par ailleurs en cours via la base sur laquelle vous souhaitez inscrire votre combiné.
- Une pression sur une touche interrompt l'appairage automatique.
- Si quatre combinés sont déjà inscrits sur une base, il y a deux possibilités :
	- Le combiné qui porte le numéro interne 4 est à l'état de veille : Le combiné à inscrire reçoit alors le numéro 4. L'ancien combiné portant le numéro 4 est retiré.
	- Le combiné qui porte le numéro interne 4 est en cours d'utilisation : l'appairage du combiné est impossible.
- Si l'appairage automatique ne fonctionne pas, vous devez inscrire le combiné manuellement [\(p. 22\).](#page-21-5)
- ▶ Pour charger les batteries, poser le combiné sur le chargeur de la base.

#### **Remarques :**

- Le combiné doit uniquement être posé sur la base/le chargeur prévu à cet effet.
- Lorsque le combiné s'est éteint parce que les batteries sont vides, et qu'il est ensuite posé sur la base/le chargeur, il s'allume automatiquement.

Pour les questions et problèmes [voir p. 28](#page-27-6).

#### <span id="page-6-1"></span>**Premier cycle de charge et décharge de la batterie**

Le chargement de la batterie est signalé en haut à droite de l'écran par le clignotement du témoin de charge  $\Box$ ,  $\Box$ ou **U.** Pendant le fonctionnement, le témoin de charge indique le niveau de charge des batteries [\(p. 1\)](#page-0-2).

 $\overline{1}$ 

#### **Premières étapes**

Il n'est possible d'avoir une indication correcte du niveau de charge que si les batteries ont tout d'abord été complètement chargées **puis** déchargées après avoir été utilisées.

- ▶ Pour cela, lors de la première charge, vous devez laisser le combiné sur la base jusqu'à ce que le témoin de charge à l'écran ne clignote plus (environ 13 h).
- ¤ Retirez le combiné de la base et ne le replacer que lorsque les batteries seront complètement déchargées.

#### **Remarque :**

Après le premier cycle de charge **et** de décharge, vous pouvez replacer votre combiné sur la base après chaque communication.

#### **A noter :**

- ◆ Répéter le cycle de première charge et décharge après le retrait et la réinsertion des batteries du combiné.
- $\triangle$  Les batteries peuvent chauffer pendant la charge. Ce phénomène n'est pas dangereux.
- ◆ Pour des raisons techniques, la capacité de charge des batteries diminue au bout d'un certain temps et peut, à terme, nécessiter leur remplacement.

#### <span id="page-7-1"></span>**Remarque :**

Vous trouverez en annexe des explications sur les icônes et les conventions utilisés dans ce mode d'emploi, [p. 28.](#page-27-7)

#### <span id="page-7-0"></span>**Réglage de la date et de l'heure**

**La mise à l'heure et à la date est généralement effectuée par le réseau lors de la 1ère communication établie.** Sinon, procéder comme suit :

§Menu§¢**Réglages** ¢§OK§¢**Date/ Heure**   $\rightarrow$  OK

- <sup>#</sup> Entrer le jour, le mois et l'année (6 chiffres) et appuyer sur OK. Appuyer sur  $\left[\mathbb{Q}\right]$  pour passer d'un champ à l'autre.
- <sup>啊</sup> Entrer les heures et minutes (4-chiffres) (par ex. 0 7 1 5

pour 7h15) et appuyez sur OK. Utilisez  $\left[\mathbf{Q}\right]$  pour passer d'un champ à l'autre.

 $\mathsf{l}$ 

 $\mathbf{I}$ 

**Lorsque le téléphone est inscrit et que l'heure est réglée, l'affichage à l'état de veille est celui représenté [p. 1](#page-0-3).**

**Votre téléphone est maintenant prêt à fonctionner !** 

**8**

<span id="page-8-2"></span> $\mathsf{l}$ 

# <span id="page-8-1"></span><span id="page-8-0"></span>**Présentation du menu**

#### **Attention !**

 $\overline{\phantom{a}}$ 

Voir aussi « Utilisation du combiné », [p. 12](#page-11-8).

Vous pouvez sélectionner une fonction de deux manières :

#### **En entrant une combinaison de chiffres ( « raccourci »)**

- ▶ Appuyer sur Menu pour ouvrir le menu principal lorsque le combiné est en état de veille.
- ▶ Entrer la combinaison de chiffres figurant devant la fonction dans la présentation du menu.
- ▶ Exemple : Menu **Exemple** : Menu **B** angue du combiné ».

#### **En faisant défiler les menus (voir également [p. 28\)](#page-27-7)**

- ▶ Appuyer sur Menu pour ouvrir le menu principal lorsque le combiné est en état de veille.
- ▶ Naviguer jusqu'à la fonction à l'aide de la touche de navigation et appuyer sur OK.
- **1 Répertoire**
- **2 Appels**
- **3 SMS**

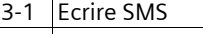

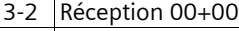

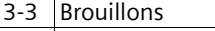

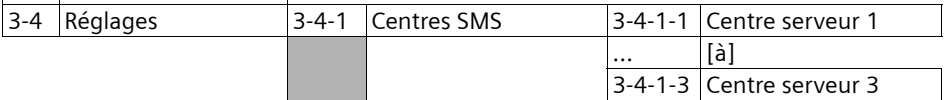

- **4 Réveil**
- 4-1 Activation
- 4-2 Heure de réveil
- **5 Réglages audio**
- 5-1 Volume écouteur
- 5-2 Volume Mains-Libres
- 5-3 Volume sonnerie

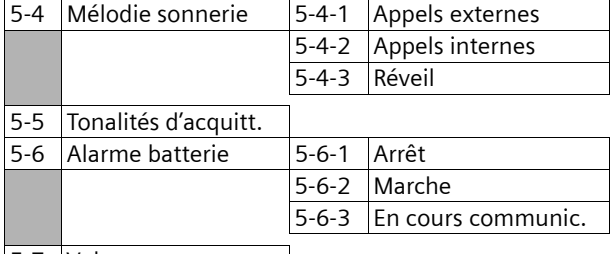

5-7 Volume casque

 $\overline{\phantom{a}}$ 

 $\overline{1}$ 

 $\bar{\rm I}$ 

 $\mathbf{I}$ 

#### **Présentation du menu**

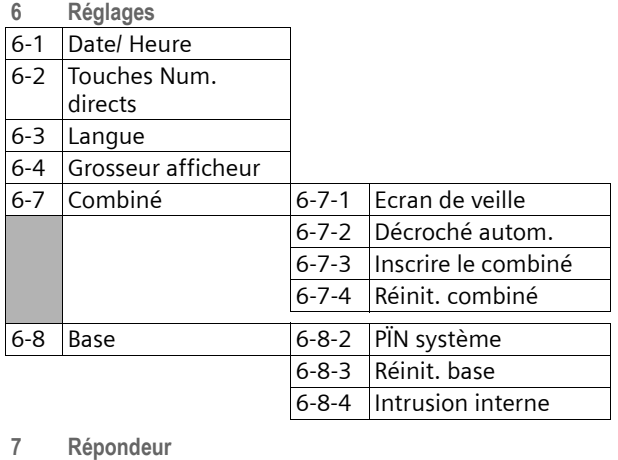

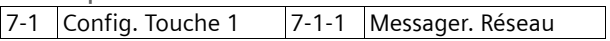

 $\sim 1$ 

 $\overline{1}$ 

# <span id="page-10-0"></span>**Téléphoner**

# <span id="page-10-10"></span><span id="page-10-1"></span>**Appel externe/Fin de la communication**

Les appels externes sont les appels à destination du réseau public.

#### $\mathbb{H}$  (Entrer le numéro)  $\rightarrow$   $\mathcal{C}$ .

Le numéro est composé. (Vous pouvez aussi appuyer **tout d'abord** sur la touche  $\lfloor \cdot \rfloor$  [tonalité Libre] puis composer le numéro.) En cours de communication, régler le volume de l'écouteur à l'aide de  $\vert \hat{\Box} \vert$ .

#### **Fin de la communication/Annuler la numérotation :**

Appuyer sur la touche « Raccrocher »  $|\mathcal{D}|$ .

# <span id="page-10-9"></span><span id="page-10-2"></span>**Accepter un appel**

Un appel entrant est signalé de trois manières sur le combiné : une sonnerie, une indication à l'écran et le clignotement de la touche Mains-libres  $\boxed{\ast}$ .

Vous pouvez prendre l'appel de différentes façons :

- ▶ Appuyer sur la touche « Décrocher »  $\lceil \cdot \rceil$ .
- ▶ Appuyer sur la touche Mains-libres  $\boxed{\ast}$ .
- <span id="page-10-11"></span>▶ Appuyer sur la touche écran Accept.

Si le combiné se trouve sur la base et que la fonction **Décroché autom.** est activée [\(p. 24\)](#page-23-5), il vous suffit de retirer le combiné de la base pour accepter l'appel.

Si la sonnerie est gênante, appuyer sur la touche Silence. La sonnerie est désactivée pour cet appel. Vous pouvez prendre l'appel tant qu'il est indiqué à l'écran.

### <span id="page-10-6"></span><span id="page-10-3"></span>**Présentation du numéro**

Lors d'un appel, le numéro et éventuellement le nom de l'appelant s'affichent à l'écran dans les conditions suivantes :

- <span id="page-10-7"></span> $\blacklozenge$  Vous avez souscrit aux services de l'opérateur réseau :
	- CLIP (présentation du numéro de l'appelant) : le numéro de l'appelant est affiché
	- CNIP (présentation du nom de l'appelant) : le nom de l'appelant est affiché

### <span id="page-10-8"></span>**Présenter le numéro/le nom de l'appelant**

<span id="page-10-12"></span>En cas d'appel, selon les services souscrits, le numéro et le nom de l'appelant apparaissent à l'écran tels que transmis par le réseau.

Cependant, si le numéro figure dans le répertoire associé à un nom, ce dernier est affiché à la place du numéro.

Selon le cas, il peut être affiché à la place du N° et/ou du nom :

- Appel ext : si vous n'avez pas souscrit aux services
- App. masqué : si l'appelant a volontairement masqué son numéro (secret d'appel)
- Indisponible : si le numéro ou le nom ne peuvent être transmis par le réseau.

# <span id="page-10-5"></span><span id="page-10-4"></span>**Mains-libres**

Après avoir entré le numéro, vous pouvez activez immédiatement la fonction Mainslibres en appuyant sur la touche Mainslibres  $\boxed{\ast}$  (la touche  $\boxed{\ast}$  est allumée en permanence). En cours de communication, vous pouvez alterner entre l'écouteur et le mode Mains-libres en appuyant sur la touche  $\boxed{\ast}$ . Pour régler le volume en cours d'écoute Mains-libres, utiliser  $\lbrack \hat{\mathcal{O}} \rbrack$ .

 $\overline{\phantom{a}}$ 

# <span id="page-11-8"></span><span id="page-11-3"></span>**Utilisation du combiné**

### <span id="page-11-9"></span><span id="page-11-4"></span>**Marche/arrêt du combiné**

 $\boxed{\circ}$  Maintenir enfoncée la touche « Raccrocher ».

La tonalité de validation se fait entendre.

# <span id="page-11-5"></span><span id="page-11-2"></span>**Activer/désactiver le verrouillage du clavier**

<span id="page-11-12"></span># Maintenir **appuyée** la touche « Dièse ».

La tonalité de validation se fait entendre. Lorsque le verrouillage du clavier est activé, l'icône - s'affiche à l'écran.

#### **Remarque :**

Si vous appuyez par inadvertance sur une touche lorsque le verrouillage du clavier est activé, un message apparaît à l'écran. Maintenez la touche « Dièse » #**appuyée** pour désactiver le verrouillage du clavier.

# <span id="page-11-6"></span><span id="page-11-1"></span>**Touche de navigation du combiné**

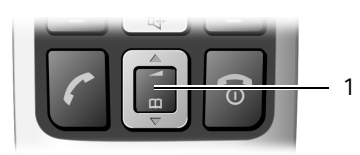

#### 1 Touche de navigation

Dans ce mode d'emploi, le côté de la touche de navigation que vous devez utiliser dans une situation donnée est marqué en noir (en haut, en bas). Exemple :  $\Box$  pour « appuyer en haut sur la touche de navigation ».

La touche de navigation remplit différentes fonctions :

#### <span id="page-11-10"></span>**Pendant l'état de veille du combiné**

 $\left[\mathbb{Q}\right]$  Ouvrir le répertoire.

<span id="page-11-11"></span> $\Box$  Régler le volume de la sonnerie du combiné [\(p. 25\).](#page-24-3)

#### **Dans les listes et les menus**

- 
- $\left[\hat{c}\right]$  /  $\left[\hat{c}\right]$  Naviguer vers le haut ou le bas ligne par ligne.

 $\overline{1}$ 

 $\mathbf{I}$ 

#### **Dans un champ de saisie**

 $\boxed{\cap}$  /  $\boxed{\cap}$  Déplacer le curseur vers la **gauche** ou la **droite**.

#### **En communication externe**

- $\Box$  Ouvrir le répertoire.
- $\Box$  Modifier le volume d'écoute (Ecouteur ou Mains-libres).

## <span id="page-11-7"></span><span id="page-11-0"></span>**Touches écran**

Ce sont deux touches interactives selon le contexte de l'instant.

Les commandes ou fonctions proposées sont affichées en regard sur fond noir au bas de l'écran et changent selon le contexte.

Exemple :

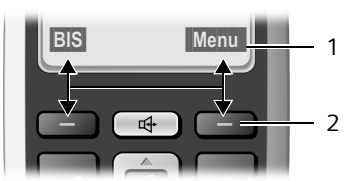

1 Fonctions en cours des touches écran 2 Touches écran

Les principales icônes de l'écran sont les suivantes :

- Retour Revenir au niveau de menu précédent ou annuler une opération.
- Menu Ouvrir le menu principal ou un menu contextuel.
- **OK** Valider la sélection en cours.

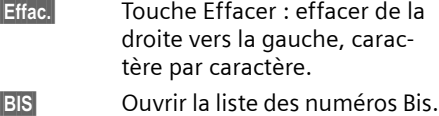

## <span id="page-12-6"></span><span id="page-12-0"></span>**Retour à l'état de veille**

 $\overline{\phantom{a}}$ 

Retour à l'état de veille depuis n'importe quel niveau du menu : Maintenir la touche « Raccrocher » **a** enfoncée.

Si vous n'appuyez sur aucune touche, l'écran revient **automatiquement** à l'état de veille au bout de 2 min.

Les modifications que vous n'avez pas confirmées ou enregistrées en appuyant sur **OK** sont refusées.

Exemple d'écran à l'état de veille : [p. 1.](#page-0-3)

### <span id="page-12-9"></span><span id="page-12-1"></span>**Navigation dans les menus**

Les fonctions du téléphone sont proposées dans un menu composé de plusieurs niveaux - voir aussi Présentation du menu [\(p. 9\).](#page-8-1)

### **Menu principal (premier niveau)**

▶ Appuyer sur Menu pour ouvrir le menu principal lorsque le combiné est en état de veille.

#### **Accéder à une fonction**

 $\blacktriangleright$  A l'aide de la touche de navigation  $\lbrack\hat{0}\rbrack$ sélectionner la fonction et appuyer sur **OK** ou entrer le chiffre qui figure dans la présentation du menu [\(p. 9\)](#page-8-1) avant la fonction.

Le sous-menu correspondant (le niveau de menu suivant) s'ouvre.

#### **Sous-menus**

Les fonctions des sous-menus sont affichées sous forme de listes.

Accéder à une fonction :

 $\blacktriangleright$  A l'aide de la touche de navigation  $|\mathbb{Q}|$ , sélectionner la fonction et appuyer sur §OK§ **ou** entrer la combinaison de

#### **Utiliser le répertoire, les N° directs, les listes**

 $\overline{1}$ 

chiffres figurant devant la fonction dans la présentation du menu [\(p. 9\)](#page-8-1).

Appuyer brièvement sur la touche « Raccrocher »  $\boxed{\circ}$  pour revenir au niveau de menu précédent ou pour interrompre la procédure.

### <span id="page-12-8"></span><span id="page-12-2"></span>**Correction d'erreurs de saisie**

- $\blacklozenge$  Utiliser la touche de navigation pour aller à l'erreur de saisie dans le cas où l'écran affiche  $\pm$ .
- <span id="page-12-7"></span>◆ Effacer le caractère à gauche du curseur en appuyant sur Effac.
- ◆ Insérer un nouveau caractère à gauche du curseur.
- $\triangle$  Remplacer le caractère clignotant lors de la saisie de l'heure et de la date, etc.

**Vous trouverez en annexe des explications sur les icônes et les conventions utilisés dans ce mode d'emploi, [p. 28](#page-27-7).**

# <span id="page-12-5"></span><span id="page-12-3"></span>**Utiliser le répertoire, les N° directs, les listes**

Types de listes disponibles : Répertoire, Liste des numéros bis, Liste de SMS, et Journal des appels.

Vous pouvez enregistrer 100 fiches maximum dans le répertoire.

Le répertoire que vous créez est propre à chaque combiné. Vous pouvez toutefois copier tout ou parties du répertoire d'un combiné à l'autre [\(p. 14\)](#page-13-0).

# <span id="page-12-10"></span><span id="page-12-4"></span>**Répertoire**

Le **répertoire** permet d'enregistrer des numéros et les noms correspondants. Pour ouvrir le répertoire à partir de l'état de veille, utiliser la touche  $\vert \Box \vert$ .

**Longueur d'une entrée**

Numéro : maxi. 22 chiffres Nom : maxi. 16 caractères

 $\overline{\phantom{a}}$ 

 $\overline{1}$ 

**Utiliser le répertoire, les N° directs, les listes**

#### <span id="page-13-11"></span>**Saisie de la première entrée du répertoire**

- **E**  $\Theta$  **Répert.** vide Nouv. entr? → OK
	- →  $\leftarrow$  (entrer le numéro) → OK
	- $\rightarrow$   $\mathbb{H}$  (entrer le nom)  $\rightarrow$  OK

#### <span id="page-13-10"></span><span id="page-13-2"></span>**Saisie d'une nouvelle entrée dans le répertoire**

- <sup>s</sup> ¢§Menu§¢**Nouvelle entrée** ¢§OK§
	- →  $\frac{m}{2}$  (entrer le numéro) → OK
		- $\rightarrow$   $\mathbb{H}$  (entrer le nom)  $\rightarrow$  OK

#### <span id="page-13-9"></span><span id="page-13-1"></span>**Sélection d'une entrée du répertoire**

 $\left[\mathbb{Q}\right]$  Ouvrir le répertoire.

Vous disposez des options suivantes :

- ◆ Naviguer vers l'entrée à l'aide de la touche  $\left[\mathbf{Q}\right]$  jusqu'à ce que le nom recherché soit sélectionné.
- ◆ Entrer le premier caractère du nom, naviguer le cas échéant vers l'entrée à l'aide de la touche  $\lbrack\uparrow\rbrack$ .

### <span id="page-13-6"></span>**Composition à partir du répertoire**

 $\vert \mathbb{O} \vert$  (sélectionner l'entrée ; [p. 14](#page-13-1))  $\sqrt{c}$ 

### **Gestion des entrées du répertoire**

Vous avez sélectionné une entrée [\(p. 14\).](#page-13-1)

#### **Modification d'une entrée**

- §Menu§¢**Modifier entrée** ¢§OK§
	- $\rightarrow$   $\mathbb{H}$  (éventuellement, modifier

le numéro)  $\rightarrow$  OK  $\rightarrow$   $\mathbb{H}$  (éventuellement, modifier  $le nom) \rightarrow |OK|$ 

#### **Utilisation des autres fonctions**

Vous pouvez sélectionner les fonctions suivantes à l'aide de la touche

Menu  $\rightarrow$   $\left[\mathbb{Q}\right]$  :

<span id="page-13-4"></span>**Utiliser le numéro** 

Modifier ou compléter un numéro enregistré. Composer le numéro ou appeler d'autres fonctions avec Menu. **Afficher le numéro** 

Afficher le numéro.

<span id="page-13-5"></span>**Effacer entrée** 

Supprimer l'entrée sélectionnée.

**Copier entrée**

Copier une ou plusieurs entrées d'un combiné à l'autre [\(p. 14\)](#page-13-0).

 $\overline{1}$ 

 $\mathbf{I}$ 

<span id="page-13-3"></span>**Effacer liste**

Supprimer **toutes** les entrées du répertoire.

**Copier liste**

Copier le répertoire complet d'un combiné à l'autre [\(p. 14\)](#page-13-0).

#### <span id="page-13-7"></span><span id="page-13-0"></span>**Copie du répertoire entre combinés**

#### **Conditions :**

- $\bullet$  Le combiné du destinataire et celui de l'émetteur sont inscrits sur la même base.
- $\triangle$  L'autre combiné et la base peuvent recevoir et envoyer des entrées de répertoire.
- $|\mathbb{Q}| \rightarrow |\mathbb{Q}|$  (sélectionner l'entrée ; [p. 14](#page-13-1)) ¢§Menu§¢**Copier entrée** / **Copier liste → OK → M** (entrer le numéro interne du combiné destinataire)  $\rightarrow$  OK

La réussite de la copie est signalée par un message et par la tonalité de validation sur le combiné destinataire.

#### <span id="page-13-8"></span>**Copie du numéro affiché dans le répertoire**

Vous pouvez copier dans le répertoire les numéros figurant dans une liste, par ex. le Journal des appels ou la Liste des numéros bis.

Si vous disposez de la fonction CNIP, les 16 premiers caractères du nom transmis sont repris dans la ligne **Nom**.

Un numéro est affiché.

- **Menu → Copie vers répertoire → OK**
- ▶ Compléter l'entrée [\(p. 14\)](#page-13-2).

## <span id="page-14-2"></span><span id="page-14-0"></span>**Touche N° directs**

Sous les 4 **touches N° directs**, vous pouvez enregistrer des numéros particulièrement importants, par ex. les numéros d'urgence.

<span id="page-14-4"></span>Pour sélectionner les numéros enregistrés, appuyer sur la touche N° directs correspondante et sur la touche Décrocher  $|r|$ .

Pour savoir comment entrer correctement un texte, consultez le **tableau des caractères** [\(p. 33\)](#page-32-2).

### **Enregistrer/modifier les N° directs**

Vous pouvez affecter à chacune des 4 touches soit un numéro externe soit la fonction « Appel Interne » [\(p. 23\)](#page-22-2)

### **Enregistrer un N° direct**

Par défaut les 4 touches N° directs sont vides. Sélectionner la touche concernée:

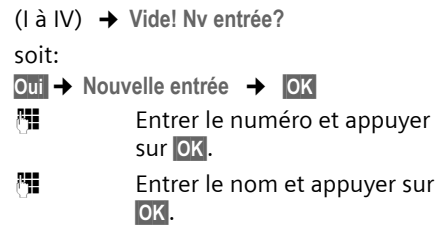

ou:

**Oui** → Numéro interne → OK

#### **Modifier un N° direct**

- Menu§¢**Réglages** ¢§OK§¢**Touches Num. directs** ¢§OK§¢**I: <Vide>** 
	- $\rightarrow$  [ $\circ$ ]Sélectionner la touche N° directs (I à IV)

Vous avez sélectionné la touche concernée (I à IV).

§Menu§¢**Modifier entrée** ¢§OK§

- <sup>啊</sup> Entrer ou modifier le numéro et appuyer sur OK.
- <sup>啊</sup> Entrer ou modifier le nom et appuyer sur OK.

### **Utiliser le répertoire, les N° directs, les listes**

### **Utilisation des autres fonctions**

Vous pouvez sélectionner les fonctions suivantes à l'aide de la touche Menu  $\rightarrow$  [0]:

**Effacer entrée** 

Supprimer l'entrée sélectionnée.

**Interne: App. général**

Lorsque vous appuyez sur la touche, tous les combinés inscrits sont appelés.

#### **Remarque :**

Lorsqu'un numéro est affiché à l'écran, vous pouvez l'enregistrer sur une touche N° directs qui n'est pas encore programmée en appuyant de manière **prolongée** sur la touche N° directs correspondante.

# <span id="page-14-3"></span><span id="page-14-1"></span>**Liste des numéros bis**

La liste des numéros bis comprend les dix derniers numéros composés sur le combiné (maxi. 22 chiffres). Si le numéro est enregistré dans votre répertoire, le nom associé est affiché.

### <span id="page-14-5"></span>**Composer à partir de la liste des numéros bis**

BIS Appuyer sur la touche écran.  $\overline{Q}$  Sélectionner une entrée.  $\sqrt{c}$  Appuyer sur la touche « Décrocher ». Le numéro est composé.

### **Gestion de la liste des numéros bis**

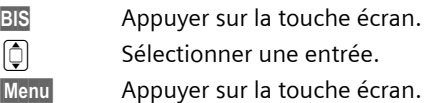

Vous pouvez sélectionner les fonctions suivantes à l'aide de la touche  $\left[\mathbb{O}\right]$  :

 $\overline{\phantom{a}}$ 

**Utiliser le numéro** (comme pour le répertoire, [p. 14](#page-13-4))

**Copie vers répertoire** (comme pour le répertoire, [p. 14](#page-13-4))

**Effacer entrée** (comme pour le répertoire, [p. 14](#page-13-5))

**Effacer liste** (comme pour le répertoire, [p. 14](#page-13-3))

### <span id="page-15-2"></span><span id="page-15-0"></span>**Listes de nouveaux messages Accès via la touche écran**

Dans le contexte de nouveaux messages, la touche écran  $\Box$  s'affiche. A l'aide de cette touche et de la touche de navigation  $\left[\begin{matrix}\boxed{\phantom{0}}\end{matrix}\right]$  vous avez accès à :

- la liste des SMS reçus
- le journal des appels
- la notification de message en attente. (messagerie externe de l'opérateur, voir [p. 22\)](#page-21-6).

Dès qu'une **nouvelle entrée** vient s'ajouter dans l'une des listes, une tonalité d'avertissement retentit. « **Nouveaux messages ! »** s'affiche à l'écran. Lorsque vous pouvez successivement avec [ $[\hat{\mathbb{Q}}]$ ] vous appuyez sur la touche écran  $\Box$ visualiser toutes les listes comportant de nouveaux messages. Si seule une liste comporte de nouveaux messages, elle s'ouvre immédiatement. Appuyez sur une touche quelconque pour effacer à l'écran l'indication signalant l'arrivée de nouveaux messages.

Après avoir ouvert et consulté l'une des listes, la touche écran  $\Box$  disparaît. L'accès aux autres listes s'effectue alors selon le cas de la façon suivante:

- Messagerie externe : via appui long sur la touche  $\boxed{1\omega}$  (voir aussi [p. 22\)](#page-21-6)
- SMS : via Menu ¢ **SMS** > **Réception**
- Journal des appels : via Menu ¢ **Appels**

La touche écran $\Box$  est de nouveau disponible dès qu'une nouvelle entrée a été effectuée dans l'une des listes.

#### **Remarque :**

Lorsque des messages sont déposés sur la messagerie externe, vous recevez sous certaines conditions une notification (voir Mode d'emploi de la messagerie externe de votre opérateur).

 $\mathsf{l}$ 

 $\overline{1}$ 

#### <span id="page-15-3"></span>**Journal des appels**

**Condition :** avoir souscrit au service « Présentation du N° de l'appelant » [\(p. 11\)](#page-10-3)

Le journal des appels contient

- ◆ les appels perdus, reçus en absence
- $\triangleq$  les appels reçus et acceptés

Selon le type de liste paramétré, les numéros des 20 derniers appels reçus ou seulement ceux reçus en absence (Appels perdus), sont enregistrés.

#### **Paramétrer le type de liste du journal des appels**

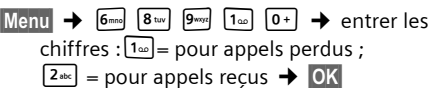

Les entrées du journal des appels sont conservées lorsque vous modifiez le type de liste.

### <span id="page-15-1"></span>**Ouvrir le journal des appels**

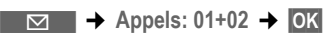

ou:

Menu → Appels → OK

 $\left[\hat{\mathbb{O}}\right]$  Sélectionner une entrée.

La première entrée correspond au dernier appel reçu figurant dans le **journal des appels**.

### <span id="page-16-3"></span>**Entrée du journal des appels**

<span id="page-16-0"></span>Exemple d'affichage :

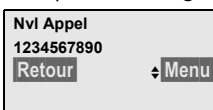

- $\triangleleft$  Etats possibles **Nvl Appel** : nouvel appel perdu. **Appel lu** : ancien appel déjà lu. **Appel reçu** : l'appel a été accepté
- $\blacklozenge$  Autres fonctions possibles

§Menu§ ¢ **Effacer entrée** 

(Effacer l'entrée actuelle)

- §Menu§ ¢ **Copie vers répertoire**
- (Ajouter le N° de l'appelant au répertoire)
- §Menu§ ¢ **Présentat. du nom**

(Afficher le nom de l'appelant transmis par le réseau)

§Menu§ ¢ **Date et heure**

<span id="page-16-4"></span>Afficher la date de l'heure de l'appel.

#### **Composer à partir du journal des appels**

Ouvrir le journal des appels [\(voir p. 16\).](#page-15-1)

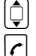

 $\left[\begin{matrix}\Phi\end{matrix}\right]$  Sélectionner une entrée.

 $\Gamma$  Appuyer sur la touche « Décrocher ». Le numéro est composé.

#### **Utiliser le répertoire, les N° directs, les listes**

 $\overline{1}$ 

#### <span id="page-16-1"></span>**Afficher la présentation du nom**

Si vous avez souscrit la fonction CNIP, vous pouvez faire afficher le nom transmis pour ce numéro par votre opérateur.

Vous avez sélectionné une Entrée de liste.

§Menu§¢**Présentat. du nom**

Si le nom ne s'affiche pas ou affiche « Indisponible » cela signifie que le service « Présentation du nom de l'appelant » n'a pas été souscrit ou que le nom n'a pu être transmis par le réseau.

**OK** Appuyer sur la touche écran pour revenir à la liste.

### **Effacer le journal des appels**

**Attention !** Toutes les **anciennes et nouvelles** entrées sont effacées.

§Menu§¢**Appels:** ¢§OK§¢§Menu§  $\rightarrow$  **Effacer liste**  $\rightarrow$  **OK** 

<span id="page-16-2"></span>**a** Maintenir **enfoncée** (état de veille).

 $\overline{\phantom{a}}$ 

<span id="page-17-5"></span>**SMS (messages texte)**

# <span id="page-17-0"></span>**SMS (messages texte)**

Votre appareil est configuré en usine pour permettre d'envoyer des SMS directement.

#### **Conditions :**

- $\triangleq$  La « Présentation du numéro de l'appelant » (CLIP, [p. 11\)](#page-10-6) est activée pour votre ligne téléphonique.
- ◆ Votre opérateur propose le service SMS sur le réseau fixe (vous obtiendrez des informations sur ce service auprès de votre opérateur).
- ◆ Vous avez souscrit auprès de votre opérateur au service d'émission et de réception de SMS.

#### **Généralités**

Les SMS sont échangés via les centres SMS des opérateurs ou des prestataires de service. Il y a lieu de distinguer:

**- les centres pour la réception de SMS :** vous pouvez recevoir des SMS depuis plusieurs de ces centres auxquels vous avez souscrit.

**- les centres pour l'émission des SMS :** Vous ne pouvez émettre de SMS qu'à patir d'un seul centre configuré pour cela.

Votre Gigaset E360 permet de configurer les numéros d'appel de 3 centres SMS (voir [p. 20\)](#page-19-2). Une configuration par défaut est pré enregistrée, vérifiez en l'exactitude par rapport à votre prestataire de service.

#### **A noter :**

◆ Si votre téléphone est raccordé à un autocommutateur privé, lire [p. 20.](#page-19-1)

### <span id="page-17-3"></span><span id="page-17-1"></span>**Rédaction/envoi de SMS**

Un SMS peut avoir une longueur maximale de 160 caractères.

 $\overline{1}$ 

 $\mathbf{I}$ 

#### <span id="page-17-2"></span>**Rédaction/envoi de SMS**

§Menu§¢**SMS** ¢§OK§¢**Ecrire SMS** ¢§OK§

- <sup>[1]</sup> Rédiger un SMS. Saisir le texte, [voir p. 33](#page-32-0).
- §Menu§¢**Envoyer texte** Sélectionner et appuyer sur **OK**.
- $\boxed{0}$  /  $\boxed{1}$  Sélectionner dans le répertoire le numéro destinataire ou le taper directement et appuyer sur **OK**. Pour un SMS adressé à une boîte SMS : Ajouter l'ID de la boîte à la **fin** du numéro. Le SMS est envoyé.

#### **Remarque :**

Si vous êtes interrompu par un appel externe pendant la rédaction du SMS, le texte est automatiquement enregistré dans la liste des brouillons.

### <span id="page-17-4"></span>**Liste des brouillons**

Vous pouvez sauvegarder un SMS dans la liste des brouillons, le modifier et l'envoyer ultérieurement.

#### **Sauvegarde d'un SMS dans la liste des brouillons**

Vous rédigez un SMS [\(p. 18\)](#page-17-1).

§Menu§¢ **Enregistr. texte** ¢§OK§

#### **Ouverture de la liste des brouillons**

§Menu§¢**SMS** ¢§OK§¢**Brouillons** ¢§OK§ La première entrée de la liste est affichée, par ex. :

| Sauvé  | 01/01  |
|--------|--------|
| Retour | e Menu |
|        |        |

01/01: N° d'ordre/nombre total de SMS

 $\overline{1}$ 

#### <span id="page-18-3"></span>**Lecture ou suppression d'un SMS**

▶ Ouvrir la liste des brouillons.

 $\boxed{\odot}$  Sélectionner le SMS.

Menu Appuyer sur la touche écran.

Vous pouvez sélectionner l'une des options suivantes :

**Lire SMS**

Sélectionner et appuyer sur OK pour lire le SMS. Naviquer dans le SMS avec  $\Box$ .

**Effacer entrée**

Sélectionner et appuyer sur OK pour effacer le SMS.

**Date/ Heure**

Sélectionner et appuyer sur OK pour afficher quand le SMS a été rédigé.

**Effacer liste**

Sélectionner et appuyer sur OK pour effacer tous les SMS de la liste des brouillons.

#### **Rédaction/modification d'un SMS**

Vous lisez un SMS de la liste des brouillons.

Menu Appuyer sur la touche écran.

Vous pouvez sélectionner l'une des options suivantes :

**Ecrire SMS**

Rédiger un nouveau SMS, puis l'envoyer [\(p. 18\)](#page-17-2) ou le sauvegarder.

**Utiliser texte**

Modifier le texte du SMS sauvegardé, puis l'envoyer [\(p. 18\)](#page-17-2).

# <span id="page-18-0"></span>**Réception de SMS**

Tous les SMS entrants sont enregistrés dans la liste de réception. Les SMS qui ont été lus restent dans la liste, vous devez donc **régulièrement effacer des SMS de la liste**.

Si la mémoire des SMS est saturée, un message correspondant s'affiche.

▶ Effacer les SMS superflus [\(p. 19\)](#page-18-1).

#### <span id="page-18-2"></span>**Liste de réception**

La liste de réception contient :

- ◆ Tous les SMS reçus, le plus récent en tête.
- ◆ Les SMS qui n'ont pas pu être envoyés à cause d'une erreur.

<span id="page-18-4"></span>Les nouveaux SMS sont signalés sur tous les combinés Gigaset E36 par un message sur l'écran et une tonalité d'avertissement.

#### **Ouverture de la liste de réception à l'aide de la touche écran**

Appuyer sur  $\Box$ .

La liste de réception se présente ainsi (exemple) :

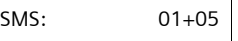

01+05 : nombre d'entrées nouvelles + nombre d'entrées anciennes, déjà lues

Une entrée de la liste se présente par ex. sous la forme suivante :

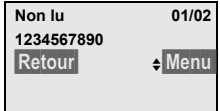

01/02 : Numéro du SMS affiché/nombre total de nouveaux SMS

#### **Ouverture de la liste de réception à partir du menu SMS**

§Menu§¢**SMS** ¢§OK§¢**Réception 01+05**   $\rightarrow$  OK

#### <span id="page-18-1"></span>**Lecture ou suppression d'un SMS**

▶ Ouvrir la liste de réception.

 $\overline{\mathbb{Q}}$  Sélectionner le SMS.

Menu Appuyer sur la touche écran.

Vous pouvez sélectionner l'une des options suivantes :

**Lire SMS**

Sélectionner et appuyer sur OK pour lire le SMS. Naviguer dans le SMS avec  $\lbrack\!\lbrack\bar{\mathfrak{g}}\!\rbrack\!\rbrack$ . Une fois que vous avez lu un nouveau SMS, il est placé à l'état **Lu**.

 $\overline{\phantom{a}}$ 

**Effacer entrée**

Sélectionner et appuyer sur **OK** pour effacer le SMS.

**Copie vers répertoire**

Sélectionner et appuyer sur OK pour copier le numéro de l'auteur du SMS dans le répertoire.

**Date et heure**

Sélectionner et appuyer sur OK pour savoir quand le SMS est arrivé.

**Effacer liste**

Sélectionner et appuyer sur OK pour effacer tous les SMS de la liste de réception.

### <span id="page-19-5"></span>**Répondre à un SMS ou le transférer**

Vous lisez un SMS [\(p. 19\).](#page-18-1)

Menu Appuyer sur la touche écran.

Vous disposez des options suivantes :

**Répondre**

Rédiger directement un SMS de réponse et l'envoyer [\(p. 18\)](#page-17-1).

**Utiliser texte**

Modifier le texte du SMS et l'envoyer ensuite [\(p. 18\)](#page-17-2).

**Envoyer texte**

Transférer le texte du SMS à un autre destinataire [\(p. 18\)](#page-17-2).

## <span id="page-19-4"></span><span id="page-19-0"></span>**Définition du centre SMS**

#### <span id="page-19-2"></span>**Saisie/Modification d'un centre SMS**

- ▶ Avant de créer une entrée ou d'effacer des numéros prédéfinis, renseignezvous sur les services offerts et sur les particularités de votre opérateur.
- §Menu§¢**SMS** ¢§OK§¢**Réglages** ¢§OK§  $→$  **Centres SMS**  $\rightarrow$  **OK**
- $\left[\hat{\mathbb{Q}}\right]$  Sélectionner le centre SMS (par ex. **Centre serveur 1**) et appuyer sur OK.
- ▶ Renseigner les différentes lignes :

**Centre émetteur?** 

Sélectionner OK si les SMS doivent être envoyés via ce centre SMS.

 $\overline{1}$ 

 $\mathbf{I}$ 

**N° centre**

Appuyer sur la touche écran OK. Saisir le numéro d'appel du service SMS (9 premiers chiffres uniquement suivis d'un astérisque si votre opérateur prend en charge les boîtes aux lettres privées).

Exemples : Numéros pré enregistrés (France Télécom)

- $-$  Centre serv.1 = 080910100\*
- $-$  Centre serv.  $2 = 014100490*$

#### **Remarque :**

Sur le réseau Français, les centres SMS pour l'émission et pour la réception ont des numéros d'appel distincts.

Il convient donc d'enregistrer séparément le numéro du centre émetteur sous **N° Centre SMS 1** et le N° du centre récepteur sous **N° Centre SMS 2**.

Ces numéros sont pré enregistrés en usine, vérifiez auprès du fournisseur de services.

### **Envoi de SMS par le biais d'un autre centre SMS**

- ▶ Activer le centre SMS (2 ou 3) comme centre d'envoi [\(p. 20\).](#page-19-2)
- <span id="page-19-3"></span>▶ Envoyer le SMS.

## <span id="page-19-1"></span>**SMS et autocommutateurs privés**

- $\blacklozenge$  La réception de SMS est uniquement possible si vous avez accès au service de **« Présentation du numéro de l'appelant »**[\(p. 11\)](#page-10-6) permettant de transmettre le numéro de l'appelant au poste **de l'autocommutateur (CLIP).**  Le traitement de la présentation du numéro du centre SMS est assuré dans votre **Gigaset**.
- ◆ Vous devez le cas échéant faire précéder le numéro du centre SMS du préfixe (indicatif réseau) (en fonction des para-

mètres de votre autocommutateur privé).

En cas de doute, testez votre autocommutateur privé, par ex. en envoyant un SMS à votre propre numéro : une fois avec préfixe et une fois sans.

◆ Lors de l'envoi de SMS, votre numéro d'expéditeur est éventuellement envoyé sans le numéro d'appel du poste. Dans ce cas, vous ne pourrez pas recevoir de réponse directe de la part du destinataire.

L'envoi et la réception de SMS via un **autocommutateur RNIS** n'est possible qu'à partir du numéro MSN attribué à votre base.

# <span id="page-20-2"></span><span id="page-20-0"></span>**Activer/désactiver la fonction SMS**

Après la désactivation, vous ne pouvez plus recevoir ni envoyer de SMS comme message texte.

Lors de la désactivation, les réglages que vous avez effectués pour l'envoi et la réception des SMS (numéros des centres SMS), ainsi que les entrées des listes de réception et des brouillons sont conservés.

Menu →  $\overline{6}$ <sub>mno</sub>  $\overline{8}$  kw  $\overline{9}$ <sub>wyr</sub>  $\overline{2}$  abc  $\overline{6}$  mno → Entrer le chiffre correspondant :  $[0+] =$ Désactiver la fonction SMS ;  $\boxed{1\omega}$  = Activer la fonction SMS (réglage par défaut) → OK

# <span id="page-20-3"></span><span id="page-20-1"></span>**Dépannage SMS**

#### **Codes d'erreur lors de l'envoi**

Lorsqu'au terme d'un certain délai, un SMS n'a toujours pas pu être envoyé, il passe dans la liste de réception et prend alors l'état Err. XX.

E0 Secret permanent du numéro activé (CLIR) ou « Présentation du numéro de l'appelant » non activée.

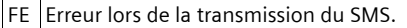

FD Erreur lors de la connexion au centre SMS, voir Auto-assistance.

#### <span id="page-20-4"></span>**Auto-assistance en cas d'erreur**

Le tableau suivant énumère les situations d'erreur ainsi que les causes potentielles et donne des indications pour corriger les erreurs.

#### Envoi impossible.

- 1. Vous n'avez pas demandé l'accès au service « Présentation du numéro de l'appelant » (CLIP, [p. 11](#page-10-6)).
	- ▶ Demander l'activation de la fonctionnalité auprès de votre fournisseur de services.
- 2. La transmission du SMS a été interrompue (par ex. par un appel).
	- ▶ Envoyer de nouveau le SMS.
- 3. La fonction n'est pas proposée par votre opérateur.
- 4. Aucun numéro ou un numéro incorrect a été spécifié pour le centre SMS activé comme centre d'envoi.
	- ▶ Entrer le numéro [\(p. 20\).](#page-19-0)

Pendant la lecture du SMS.

- 1. Le service « Présentation du numéro de l'appelant » n'est pas activé.
	- ▶ Faire activer cette fonctionnalité par votre opérateur (service payant).
- 2. Les opérateurs de téléphonie mobile et les opérateurs de SMS pour réseau fixe n'ont pas convenu d'une interopérabilité.
	- ▶ Informez-vous auprès de votre opérateur de SMS pour réseau fixe.

Vous ne pouvez pas appeler les fonctions SMS sur votre combiné.

Un autre combiné inscrit sur la même base utilise actuellement les fonctions SMS.

Attendez que plus aucun autre combiné n'utilise les fonctions SMS.

 $\overline{\phantom{a}}$ 

<span id="page-21-6"></span>**Utiliser la messagerie externe**

# <span id="page-21-0"></span>**Utiliser la messagerie externe**

La messagerie externe est le service de répondeur hébergé sur le réseau de votre opérateur. Cette fonctionnalité est uniquement accessible après **demande** auprès votre opérateur réseau.

# <span id="page-21-11"></span><span id="page-21-1"></span>**Touche de raccourci (Tche 1)**

En numérotation rapide, vous pouvez sélectionner directement la messagerie externe.

#### <span id="page-21-10"></span>**Configurer la touche 1 (si nécessaire).**

§Menu§¢**Répondeur** ¢§OK§¢**Config. Touche 1** ¢§OK§¢**Messager. Réseau**   $\rightarrow$  OK (M = activé) → Entrer le numéro de la messagerie externe  $\rightarrow$  [OK]

La configuration s'applique à tous les combinés inscrits.

#### **Appel de la messagerie externe**

1 **Maintenir enfoncé**. Vous êtes directement mis en communication avec la messagerie externe.

## <span id="page-21-7"></span><span id="page-21-2"></span>**Consultation des messages de la messagerie externe**

Lorsqu'un premier nouveau message est déposé sur la messagerie externe, vous recevez une notification de message en attente.

- ◆ Si la Touche 1 est bien configurée, la notification est enregistrée comme nouveaux message (voir [p. 16\)](#page-15-2) à la rubrique « Messagerie Ext.: »  $(01 + **)$ .
- ◆ Si la touche 1 n'est pas configurée, la notification est enregistrée comme un appel normal dans le journal à la rubrique « Journal appels ».

Dans les deux cas l'indication « Nouveaux messages ! » est affichée, la touche  $\acute{e}$ cran $\Box$  vous invite à consulter, selon le cas, l'une ou l'autre des rubriques du journal pour un rappel direct de la messagerie [\(p. 15\).](#page-14-3)

 $\overline{1}$ 

 $\mathbf{I}$ 

Tant qu'il subsiste un message non lu sur la messagerie externe, une tonalité spécifique est émise à la prise de ligne, tout nouveau message ne donne alors pas lieu à une nouvelle notification.

# <span id="page-21-9"></span><span id="page-21-3"></span>**Utilisation de plusieurs combinés**

## <span id="page-21-8"></span><span id="page-21-4"></span>**Appairage des combinés**

Vous pouvez inscrire jusqu'à 4 combinés sur votre base.

Appairage automatique du Gigaset E36 sur Gigaset E360, [voir p. 7.](#page-6-0)

#### <span id="page-21-5"></span>**Appairage manuel du Gigaset E36 sur Gigaset E360**

L'appairage manuel nécessite une manipulation conjointe sur le combiné et sur la base.

Après une inscription réussie, le combiné passe à l'état de veille. Si plusieurs combinés sont inscrits sur la base, le numéro interne s'affiche à l'écran après l'inscription, par ex. **2**.

La procédure d'inscription est arrêtée au bout de 60 s. Si vous n'avez pas effectué l'inscription durant cet intervalle de temps, répétez l'inscription.

 $\overline{1}$ 

### **Sur le combiné**

§Menu§¢**Réglages** ¢§OK§¢**Combiné** 

 $\rightarrow$  **⊙K** $\rightarrow$  Inscrire le combiné  $\rightarrow$  **©K** 

**→** Entrez le PIN système de la base (état à la livraison : 0000)  $\rightarrow$  OK

### **Sur la base**

 $\overline{\phantom{a}}$ 

○ Appuyer de manière prolongée sur la touche Inscription/ Paging de la base [\(p. 1\)](#page-0-4) (au moins 1 s).

### **Appairage d'autres combinés**

Vous pouvez inscrire d'autres combinés Gigaset et d'autres combinés compatibles GAP comme suit.

**Sur le combiné :** Lancer l'inscription du combiné conformément à son mode d'emploi.

**Sur la base :** Appuyer de manière prolongée sur la touche Inscription/Paging  $\bigcirc$  de la base [\(p. 1\)](#page-0-4) (au moins 1 s).

# <span id="page-22-4"></span><span id="page-22-0"></span>**Recherche d'un combiné (« Paging »)**

Si vous avez égaré votre combiné, vous pouvez le rechercher à l'aide de la base.

- ¤ Appuyer brièvement sur la touche Inscription/Paging  $\bigcirc$  de la base [\(p. 1\).](#page-0-4)
- $\triangleright$  Tous les combinés sonnent simultanément (« Paging »), même si les sonneries sont désactivées.

### **Arrêt de la recherche**

Appuyer brièvement sur la touche Inscription/Paging  $\bigcirc$  de la base [\(p. 1\)](#page-0-4) ou bien appuyer sur la touche Décrocher  $\lceil \cdot \rceil$  du combiné.

# <span id="page-22-2"></span><span id="page-22-1"></span>**Appel interne**

Les appels internes sont des communications gratuites entre combinés inscrits sur la même base. L'appel interne depuis un combiné est général vers l'ensemble des

autres combinés. Pour pouvoir l'utiliser, vous devez avoir programmé l'une des touches N° directs (I - IV) pour l'appel interne [\(voir p. 15\).](#page-14-2)

**Utilisation de plusieurs combinés**

### <span id="page-22-3"></span>**Appel des autres combinés**

A l'état de veille sur le combiné, appuyer sur la touche  $(\square \dots \square')$  qui a été programmée pour l'appel interne. Validez la demande **Appel INT. général?** avec **Oui**. L'écran affiche **Appel général**.

#### **Remarque :**

En cas de non réponse, le combiné se place en état de veille au bout de 3 minutes.

### **Accepter l'appel interne**

Votre téléphone sonne, l'écran affiche le numéro interne de l'usager qui appelle, par ex. **INT 2**.

Pour accepter l'appel, appuyer sur la touche Décrocher ou Mains-libres  $\sqrt{\frac{d}{d}}$  du combiné.

### **Fin de la communication**

Appuyer sur la touche Raccrocher  $\sqrt{\ }$  du combiné.

#### <span id="page-22-5"></span>**Transfert d'un appel vers un autre combiné / Double appel interne**

Vous êtes en communication avec un abonné **externe**.

▶ Lancez un appel interne, voir "Appel [des autres combinés" page 23](#page-22-3). (Pendant l'appel interne, vous pouvez appuyer sur la touche écran Retour pour vous remettre en communication avec l'abonné externe.)

Lorsqu'un abonné interne répond :

- ◆ Pour effectuer le transfert à l'usager interne, appuyer sur la touche Raccrocher  $\sqrt{\ }$  du combiné.
- ◆ Pour mettre fin au double appel, il faut que l'usager interne raccroche. Vous êtes de nouveau relié à l'usager externe.

 $\overline{\phantom{a}}$ 

 $\overline{1}$ 

 $\mathbf{I}$ 

#### **Réglages du combiné**

#### **Remarque :**

Vous pouvez aussi, sans attendre la réponse d'un usager interne, appuyer immédiatement sur la touche Raccrocher  $\sqrt{\ }$ . Si l'usager interne ne répond pas ou s'il est occupé, l'appel revient automatiquement sur votre poste.

## <span id="page-23-9"></span>**Acceptation d'un signal d'appel**

Si, pendant un **appel interne**, vous recevez un appel **externe**, vous entendez le signal d'appel (bip court). Le service « Présentation du numéro » affiche le numéro ou le nom de l'appelant.

- ▶ Mettre fin à la communication interne avec la touche a. L'appel externe est alors présenté.
- ▶ Pour accepter l'appel externe, appuyer sur la touche Décrocher  $\vert \mathbf{r} \vert$  du combiné.

# <span id="page-23-8"></span><span id="page-23-0"></span>**Intrusion dans une communication externe**

Vous voulez participer à la communication externe en cours.

**Condition :** la fonction **Intrusion interne** est activée.

### **Activer/désactiver la fonction :**

Menu§¢**Réglages** ¢§OK§¢**Base** ¢§OK§ **→** Intrusion interne → **OK** (M<sub>)</sub> = activé)

### **Participer à la communication :**

Appuyer sur la touche Décrocher  $\vert \mathbf{r} \vert$  du combiné. Tous les participants entendent un bip sonore. L'écran du combiné affiche **Conférence**.

### **Fin de l'intrusion :**

Appuyer sur la touche Raccrocher  $|\circ|$  du combiné. Tous les participants entendent un bip sonore.

Si le **premier** correspondant interne appuie sur la touche « Raccrocher »  $|\circ|$ , la liaison entre le combiné participant et le correspondant externe est maintenue.

# <span id="page-23-7"></span><span id="page-23-1"></span>**Réglages du combiné**

Votre combiné est pré-configuré. Vous pouvez personnaliser les réglages.

# <span id="page-23-6"></span><span id="page-23-2"></span>**Modifier la langue d'affichage**

Vous avez le choix entre différentes langues d'affichage pour les textes.

§Menu§¢**Réglages** ¢§OK§¢**Langue** ¢§OK§ →  $\lbrack \hat{\mathbb{O}} \rbrack$  (sélectionner la langue) → OK

La langue en cours est signalée par M.

Vous avez malencontreusement défini la mauvaise langue (et l'affichage est incompréhensible) :

Menu →  $\begin{bmatrix} \mathbb{S}^{n} \\ \mathbb{S}^{n} \end{bmatrix}$   $\rightarrow$   $\begin{bmatrix} \mathbb{O} \\ \mathbb{O} \end{bmatrix}$  (sélectionner la  $l$ anque)  $\rightarrow$  OK

# <span id="page-23-10"></span><span id="page-23-3"></span>**Ecran de veille**

Lorsque la fonction est activée, une grande horloge digitale occupe entièrement l'écran à l'état de veille.

- §Menu§¢**Réglages** ¢§OK§¢**Combiné** 
	- $\rightarrow$  **OK** → Ecran de veille
		- $\rightarrow \bullet$  **OK** (M = activé)

# <span id="page-23-5"></span><span id="page-23-4"></span>**Décroché automatique**

Si la fonction est activée, il vous suffit, en cas d'appel, de prendre le combiné dans la base ou dans le chargeur sans avoir à appuyer sur la touche « Décrocher »  $\lfloor \cdot \rfloor$ .

```
§Menu§¢Réglages ¢§OK§¢Combiné 
      \rightarrow ©K → Décroché autom.
     \rightarrow \bullet OK (M<sup>2</sup> = activé)
```
 $\overline{\phantom{a}}$ 

**24**

#### **Réglages du combiné**

 $\overline{1}$ 

### <span id="page-24-7"></span><span id="page-24-0"></span>**Régler le volume d'écoute**

<span id="page-24-8"></span>Vous disposez de cinq niveaux de réglage pour le mode Mains-libres et le volume de l'écouteur (1–5 ; par ex. Volume 2 =  $\mathbf{F}$ ).

§Menu§¢**Réglages audio** ¢§OK§¢**Volume écouteur / Volume Mains-Libres → OK** 

 $\overline{1}$ 

 $|\hat{\bm{\mathsf{Q}}}|$  Régler le volume et appuyer sur **OK**.

Régler le volume en cours de communication :

- $\boxed{\hat{}}$  Appuyer sur la touche de navigation.
- **Q** Régler le volume et appuyer sur **OK**.

### <span id="page-24-9"></span><span id="page-24-1"></span>**Réglage des sonneries**

 $\bullet$  Volume :

Cinq niveaux de volume (1–5 ; par ex. Volume  $2 = \mathcal{V}$ ) et « Arrêt » (volume  $0 = \mathbb{Q} \Box$ ).

 $\blacklozenge$  Mélodie :

Liste de mélodies préinstallées. Les trois premières mélodies correspondent aux sonneries « classiques ».

Il est possible de régler différentes mélodies pour les fonctions suivantes :

- u **Appels externes** : pour les appels externes
- ◆ Appels internes : pour les appels internes
- ◆ Réveil : pour le réveil

### <span id="page-24-3"></span>**Réglage du volume de la sonnerie**

Le volume est identique pour tous les types d'appels.

§Menu§¢**Réglages audio** ¢§OK§¢**Volume**  sonnerie → **OK** → **O** (Réglage du volume) → OK

Ou, à l'état de veille :

**t Appuyer brièvement → [**d͡] (régler le volume) → OK

#### <span id="page-24-10"></span>**Réglage de la mélodie**

<span id="page-24-11"></span>Vous pouvez régler les mélodies pour distinguer les appels externes, les appels internes et le réveil.

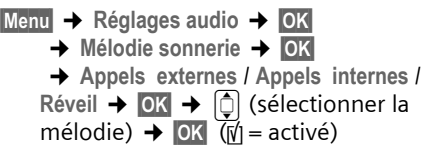

# <span id="page-24-4"></span><span id="page-24-2"></span>**Tonalités d'avertissement**

Votre combiné vous avertit par un signal sonore des différentes activités et différents états. Vous pouvez activer ou désactiver les tonalités suivantes, indépendamment les unes des autres :

- <span id="page-24-14"></span><span id="page-24-6"></span>◆ Tonalités d'acquittement :
	- **Clic clavier** : Chaque pression sur une touche est confirmée.
	- **Tonalité de validation** (suite montante de tonalités) : à la fin d'une saisie/d'un réglage, lorsque vous placez le combiné sur la base ainsi que lors de la réception d'un SMS ou lors d'une nouvelle inscription dans le journal des appels.
	- **Tonalité d'erreur** (séquence de tonalités descendantes) : en cas de saisie incorrecte.
	- **Tonalité de fin de menu** : lorsque vous atteignez la fin d'un menu.
- <span id="page-24-13"></span><span id="page-24-12"></span><span id="page-24-5"></span>◆ Alarme batterie : la batterie doit être rechargée.

**Vous ne pouvez pas désactiver la tonalité de validation émise lorsque le combiné est replacé sur sa base.**

 $\overline{\phantom{a}}$ 

**Réglages de la base**

#### **Activer/désactiver les bips d'acquittement**

§Menu§¢**Réglages audio** ¢§OK§

- $→$  Tonalités d'acquitt.
	- $\rightarrow \Box K$  (M<sup> $\parallel$ </sup> = activé)

#### **Activer/Désactiver l'alarme batterie**

§Menu§¢**Réglages audio** ¢§OK§

- $\rightarrow$  Alarme batterie  $\rightarrow$  **©K**
- ¢**Marche** / **Arrêt** / **En cours communic.**
- $\rightarrow \Box K$  (M<sub>i</sub> = activé)

L'alarme batterie est alors activée ou désactivée ou retentit pendant une communication.

### <span id="page-25-4"></span><span id="page-25-0"></span>**Utilisation du combiné comme réveil**

#### **Activation/désactivation du réveil**

**Condition :**

L'heure est réglée [\(voir p. 8\).](#page-7-0)

§Menu§¢ **Réveil** ¢§OK§¢ **Activation**   $\rightarrow$  OK (M<sup>ort</sup> = activé)

Lorsque vous activez le réveil, le menu de réglage du réveil s'ouvre automatiquement.

Si le réveil est activé, l'heure du réveil  $s'$ affiche à l'écran avec l'icône  $\Theta$ .

#### <span id="page-25-8"></span>**Régler l'heure de réveil**

- §Menu§¢**Réveil** ¢§OK§¢**Heure de réveil** 
	- $\rightarrow$  **OK** → Entrer l'heure du réveil
	- $\rightarrow$  OK

#### **Lorsque le réveil sonne…**

Appuyez sur la touche écran Arrêt ou sur une touche quelconque pour arrêter le réveil jusqu'au lendemain même heure.

Si vous n'appuyer sur aucune touche, le réveil s'arrête au bout d'une minute.

## <span id="page-25-7"></span><span id="page-25-1"></span>**Réinitialisation du combiné**

Vous pouvez annuler les configurations personnalisées et les modifications effectuées. Les fiches du répertoire et du journal des appels, les listes de SMS et l'inscription du combiné sur la base sont conservées.

 $\overline{1}$ 

 $\mathbf{I}$ 

§Menu§¢**Réglages** ¢§OK§¢**Combiné**   $\rightarrow$  **©K** $\rightarrow$  Réinit. combiné  $\rightarrow$  **©K** 

Pour annuler la réinitialisation, appuyer sur  $|\circ|$ .

# <span id="page-25-6"></span><span id="page-25-2"></span>**Réglages de la base**

Les réglages de la base s'effectuent à l'aide de l'un des combinés Gigaset E36 appairés.

## <span id="page-25-5"></span><span id="page-25-3"></span>**Modifier le code PIN système**

Vous devez entrer le code PIN système lors de l'inscription d'un combiné sur la base.

Vous pouvez modifier le code PIN système à 4 chiffres de la base (valeur par défaut : 0000) en un code PIN (à 4 chiffres) connu de vous uniquement.

§Menu§¢**Réglages** ¢§OK§¢**Base** ¢§OK§

- $\rightarrow$  **PÏN système**  $\rightarrow$  **<b>OK**  $\rightarrow$  Code PIN:
	- $\rightarrow$  **OK**  $\rightarrow$  Nouv PIN  $\rightarrow$  OK

Si vous avez oublié le code PIN système, vous pouvez rétablir sur la base le code PIN d'origine (0000).

Débranchez le câble électrique de la base. Maintenez appuyée la touche Inscription/ Paging [\(p. 1\)](#page-0-4) sur la base pendant que vous branchez de nouveau le câble électrique dans la base. Relâchez la touche au bout d'un certain temps.

La base est maintenant réinitialisée et le code PIN système est de nouveau réglé sur 0000.

#### **Raccordement de la base à un autocommutateur privé**

 $\overline{1}$ 

### <span id="page-26-6"></span><span id="page-26-0"></span>**Réinitialisation de la base**

En cas de réinitialisation, tous les combinés sont retirés. Les réglages personnalisés sont effacés. Seules la date et l'heure sont conservées.

§Menu§¢**Réglages** ¢§OK§¢**Base** ¢§OK§  $→$  Réinit. base  $→$  OK

# <span id="page-26-5"></span><span id="page-26-1"></span>**Raccordement de la base à un autocommutateur privé**

Les réglages suivants ne sont nécessaires que si votre autocommutateur les requiert. Consulter le mode d'emploi de votre autocommutateur.

Il n'est pas possible de recevoir ou d'envoyer des SMS sur les autocommutateurs ne prenant pas en charge la fonction « Présentation du numéro de l'appelant ».

#### <span id="page-26-3"></span>**Modification du mode de numérotation**

 $\boxed{\text{Menu}} \rightarrow \boxed{\text{6m}}$   $\boxed{\text{8}}$   $\text{w}$   $\boxed{\text{9}}$   $\boxed{\text{1}}$   $\boxed{\text{1}}$   $\boxed{\text{1}}$   $\rightarrow$  Entrer le chiffre correspondant au mode de numérotation :  $\boxed{0+}$  = Fréquence vocale (FV) ;  $1\text{m}$  = Numérotation décimale (DC)  $\rightarrow$  OK

#### <span id="page-26-4"></span>**Passer temporairement sur la fréquence vocale (FV)**

Si votre autocommutateur privé utilise encore la numérotation décimale (DC) et que la numérotation FV est nécessaire pour une communication (par ex. pour écouter la messagerie externe), vous devez passer temporairement sur la fréquence vocale.

**Condition :** Vous êtes en communication ou vous avez déjà sélectionné un numéro externe.

Appuyer sur la touche « Etoile »  $*_{\mathbb{R}}$ . La fréquence vocale est réglée **uniquement pour cette communication**.

#### <span id="page-26-2"></span>**Régler la durée du flashing**

 $\lim_{\epsilon \to 0}$   $\left( \frac{1}{2}$   $\epsilon \right)$   $\left( \frac{1}{2}$   $\epsilon \right)$   $\left( \frac{1}{2}$  and  $\epsilon \right)$  and  $\epsilon$  Entrer le chiffre correspondant à la durée du flashing :  $\boxed{0+}$  = 80 ms ;  $\boxed{1\omega}$  = 100 ms ;  $2^{3} = 120$  ms ;  $3^{3} = 180$  ms ;  $4$ <sub>ghi</sub> = 250 ms ;  $5 \times$  = 300 ms ;  $E_{\text{rms}} = 600 \text{ ms}$ ;  $E_{\text{rms}} = 800 \text{ ms}$   $\rightarrow$  0K.

#### **Modification de la pause après la prise de ligne**

Vous pouvez régler la durée de la pause entre le moment où vous appuyez sur la touche « Décrocher »  $\lceil c \rceil$  et l'envoi du numéro d'appel.

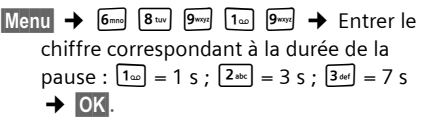

#### **Modification de la pause après la touche flashing (R)**

 $\boxed{\text{Menu}} \rightarrow \boxed{\text{6} \text{ mol}}$   $\boxed{8 \text{ tw}}$   $\boxed{9 \text{ m/s}}$   $\boxed{1 \text{ \omega}}$   $\boxed{4 \text{ ml}} \rightarrow \boxed{\text{Enter}}$  le chiffre correspondant à la durée de la pause :  $\boxed{1_{\text{cm}}}$  =800 ms ;  $\boxed{2_{\text{obs}}}$  =1600 ms ;  $\boxed{3_{\text{tot}}}$  = 3200 ms  $\rightarrow$  OK.

 $\overline{\phantom{a}}$ 

**Annexe**

# <span id="page-27-0"></span>**Annexe**

## <span id="page-27-7"></span><span id="page-27-1"></span>**Symboles et conventions utilisés**

Ce mode d'emploi utilise certains symboles et conventions que nous expliquons ici.

- <sup>啊</sup> Saisir des chiffres ou des lettres.
- Menu
Selon le contexte, les fonctions écran sont affichées en surbrillance sur la dernière ligne au bas de l'écran. Presser sur la touche écran correspondante pour exécuter la fonction.
- $\boxed{ \bigcirc }$  Appuyer sur le haut ou le bas de la touche de navigation, p. ex. pour faire défiler des informations.
- $|r|$  /  $\boxed{0+}$  /  $\frac{1}{1}$  etc. Appuyer sur la touche représentée sur le combiné.
- **Appels externes** / **Appels internes** (Ex.) Sélectionner un des options de menu (**Appels externes** ou **Appels internes**) dans la liste et appuyer sur **OK**
- §Menu§¢**Réglages audio** ¢§OK§
	- $\rightarrow$  Mélodie sonnerie (Ex.)  $\rightarrow$  **OK** Appuyer sur Menu. Sélectionner avec  $\boxed{0}$  Réglages audio et appuyer sur **OK**. Sélectionner avec q **Mélodie sonnerie** et appuyer sur  $OK$ .

# <span id="page-27-8"></span><span id="page-27-2"></span>**Entretien**

▶ Essuyer la base et le combiné avec un chiffon légèrement **humecté** (pas de solvant) ou un chiffon antistatique.

**Ne jamais** utiliser un chiffon sec. Il existe en effet un risque de charge statique.

#### <span id="page-27-5"></span><span id="page-27-3"></span>**Contact avec des liquides !**

 $\overline{1}$ 

 $\mathbf{I}$ 

Si le combiné a été mis en contact avec des liquides :

- ¤ **Eteindre le combiné et retirer immédiatement les batteries.**
- **E** Laisser le liquide s'écouler.
- ▶ Sécher toutes les parties avec un linge absorbant et placer le combiné clavier vers le bas, compartiment de batteries ouvert, dans un endroit chaud et sec pendant **au moins 72 heures** (**ne pas** placer le combiné dans un microondes, un four, etc.).
- **▶ Attendre que le combiné soit bien sec avant de le remettre en marche.**

Une fois le combiné sec, il est possible que le combiné puisse fonctionner à nouveau. Cependant, si ce n'est pas le cas, le bénéfice de la garantie ne pourra être accordé.

# <span id="page-27-6"></span><span id="page-27-4"></span>**Questions-réponses**

Si, au cours de l'utilisation de votre téléphone, vous avez des questions, nous sommes à votre disposition 24 heures sur 24 sur Internet, à l'adresse suivante : [http://www.siemens.fr/servicegigaset](www.siemens.fr/servicegigaset). Par ailleurs, le tableau suivant énumère les problèmes fréquents et les solutions possibles.

#### **L'écran n'affiche rien.**

- 1. Le combiné n'est pas activé.
	- $\blacktriangleright$  Maintenir la touche  $|\triangleright|$  **enfoncée**.
- 2. La batterie est vide.
	- ▶ Remplacer ou recharger la batterie [\(p. 6\).](#page-5-2)

#### **Le combiné ne réagit pas à la pression d'une touche.**

Le verrouillage du clavier est activé.

¥ Maintenir la touche « Dièse » #**appuyée**  [\(p. 12\).](#page-11-2)

**Base** clignote à l'écran.

- 1. Le combiné est hors de la zone de portée de la base.
	- ▶ Réduire la distance entre le combiné et la base.
- 2. La base n'est pas activée.
	- ▶ Contrôler le bloc-secteur de la base [\(p. 6\).](#page-5-3)

#### **Le combiné ne sonne pas**

- La sonnerie est désactivée.
- $\blacktriangleright$  Activer la sonnerie [\(p. 25\)](#page-24-3).

#### **Aucune tonalité ou sonnerie n'est audible.**

Le cordon téléphonique de la base a été remplacé.

▶ Lors de l'achat dans un magasin spécialisé, vérifier que le brochage est correct [\(p. 6\)](#page-5-4).

**Le numéro de l'appelant n'est pas affiché malgré l'abonnement au service CLIP « Présentation du numéro de l'appelant »** [\(p. 11\)](#page-10-6).

La « Présentation du numéro de l'appelant » n'est pas autorisée.

¥ **L' appelant** doit demander à son opérateur d'autoriser la « Présentation du numéro de l'appelant » (CLI).

**Lors d'une saisie, une tonalité d'erreur retentit**

(séquence de tonalités descendantes).

Echec de l'action/saisie erronée.

Répéter l'opération.

Observer l'écran et, le cas échéant, vérifier dans le mode d'emploi.

# <span id="page-28-1"></span><span id="page-28-0"></span>**Service clients (Customer Care)**

Pour vos besoins, nous vous proposons une aide rapide et personnalisée !

Notre assistance technique en ligne sur Internet :

#### [www.siemens.fr/servicegigaset](http://www.siemens.com/gigasetcustomercare)

Accessible en permanence et de n'importe où. Vous disposez d'une assistance 24 heures sur 24 sur tous nos produits. Vous trouverez à cette adresse un système de détection d'erreurs, une compilation des questions les plus fréquemment posées et des réponses, ainsi que les manuels d'utilisation des produits à télécharger. La liste des questions les plus fréquemment posées et les réponses figurent également dans ce mode d'emploi, au chapitre **Questions et réponses**, en annexe.

Pour bénéficier de conseils personnalisés sur nos offres, contactez notre Assistance Premium :

## **Assistance Premium pour la France :**

**08 99 70 01 85** (1,35 EuroTTC/Appel puis 0,34 EuroTTC/Minute)

Des collaborateurs Siemens compétents se tiennent à votre disposition pour vous fournir des informations sur nos produits et vous expliquer leur installation.

En cas de réparation nécessaire ou de revendications de garantie, vous obtiendrez une assistance rapide et fiable auprès de notre Service Clients.

#### **Service-Center France** : **01 56 38 42 00**

Munissez-vous de votre preuve d'achat.

Dans les pays où notre produit n'est pas distribué par des revendeurs autorisés, nous ne proposons pas d'échange ou de services de réparation.

 $\overline{\phantom{a}}$ 

#### <span id="page-29-8"></span>**Annexe**

### <span id="page-29-0"></span>**Homologation**

Cet appareil est destiné au réseau téléphonique analogique français.

Les spécificités nationales sont prises en compte.

Par la présente, la société Siemens Home and Office Communication Devices GmbH & Co. KG déclare que cet appareil est conforme aux exigences fondamentales et autres dispositions applicables de la directive 1999/5/CE.

Vous trouverez une reproduction de la déclaration de conformité d'après la directive 1999/5/CE sur Internet à l'adresse :

<http://www.siemens.com/gigasetdocs>.

# 0682  $\epsilon$

### <span id="page-29-6"></span><span id="page-29-1"></span>**Caractéristiques techniques**

#### <span id="page-29-3"></span>**Batteries recommandées**

(Etat lors de l'impression du mode d'emploi) Nickel-Hydrure métallique (NiMH) :

- $\triangle$  Sanyo Twicell 650
- $\triangle$  Sanyo Twicell 700
- $\triangle$  Sanyo NiMH 800
- ◆ Panasonic 700 mAh « for DECT »
- $\triangleleft$  GP 700mAh
- $\triangle$  GP 850mAh
- ◆ Yuasa Technology AAA Phone 700
- ◆ Yuasa Technology AAA 800
- ◆ VARTA Phone Power AAA (700mAh)

Le combiné est livré avec deux batteries homologuées.

#### <span id="page-29-4"></span>**Autonomie/temps de charge du combiné**

Les données suivantes concernent les batteries d'une capacité de 650mAh.

 $\mathsf{l}$ 

 $\mathbf{I}$ 

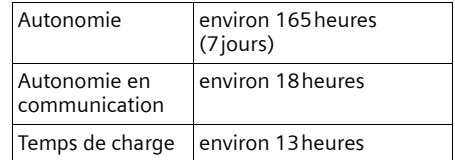

Les autonomies et temps de charge indiqués ne sont valables que lors de l'utilisation des batteries recommandées.

#### <span id="page-29-5"></span>**Puissance consommée de la base**

En veille : environ 2W En communication : environ 3W

### **Caractéristiques générales**

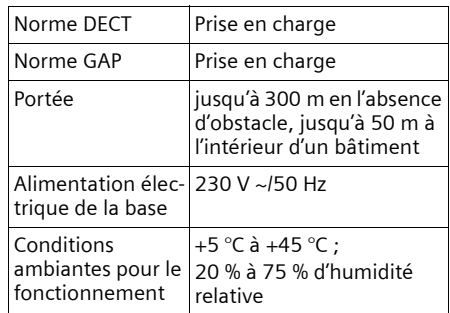

## <span id="page-29-7"></span><span id="page-29-2"></span>**Certificat de garantie**

La présente garantie bénéficie, dans les conditions ci-après, à l'utilisateur final ayant procédé à l'acquisition de ce Produit Siemens (ci-après le Client).

Pour la France, la présente garantie ne limite en rien, ni ne supprime, les droits du Client issus des articles suivants du Code Civil Français et du Code de la Consommation Français:

 $\overline{1}$ 

#### **Article L.211-4 du Code de la Consommation :**

 $\overline{\phantom{a}}$ 

« Le vendeur est tenu de livrer un bien conforme au contrat et répond des défauts de conformité existant lors de la délivrance.

Il répond également des défauts de conformité résultant de l'emballage, des instructions de montage ou de l'installation lorsque celle-ci a été mise à sa charge par le contrat ou a été réalisée sous sa responsabilité. »

#### **Article L.211-5 du Code la Consommation :**

« Pour être conforme au contrat, le bien doit :

1º Être propre à l'usage habituellement attendu d'un bien semblable et, le cas échéant :

- correspondre à la description donnée par le vendeur et posséder les qualités que celui-ci a présentées à l'acheteur sous forme d'échantillon ou de modèle ;

- présenter les qualités qu'un acheteur peut légitimement attendre eu égard aux déclarations publiques faites par le vendeur, par le producteur ou par son représentant, notamment dans la publicité ou l'étiquetage ;

2º Ou présenter les caractéristiques définies d'un commun accord par les parties ou être propre à tout usage spécial recherché par l'acheteur, porté à la connaissance du vendeur et que ce dernier a accepté. »

#### **Article L.211-12 du Code de la Consommation :**

« L'action résultant du défaut de conformité se prescrit par deux ans à compter de la délivrance du bien. »

#### **Article 1641 du Code Civil :**

« Le vendeur est tenu de la garantie à raison des défauts cachés de la chose vendue qui la rendent impropre à l'usage auquel on la destine, ou qui diminuent tellement cet usage, que l'acheteur ne l'aurait pas acquise, ou n'en aurait donné qu'un moindre prix, s'il les avait connus. »

#### **Article 1648 du Code Civil, alinéa premier :**

« L'action résultant des vices rédhibitoires doit être intentée par l'acquéreur dans un délai de deux ans à compter de la découverte du vice. »

- Si ce Produit Siemens et ses composants présentent des vices de fabrication et/ou de matière dans les 24 mois suivant son achat neuf, Siemens procédera à sa réparation ou le remplacera gratuitement et de sa propre initiative par un modèle identique ou par modèle équivalent correspondant à l'état actuel de la technique. La présente garantie n'est valable que pendant une période de 6 mois à compter de sa date d'achat neuf pour les pièces et éléments de ce Produit Siemens qui sont soumis à l'usure (par ex. batteries, claviers et boîtiers).
- La présente garantie n'est pas valable en cas de non-respect des informations contenues dans le mode d'emploi, ou en cas de dommage manifestement provoqué par une manipulation ou une utilisation inadéquate.
- La présente garantie ne s'applique pas aux éléments et données fournis par le vendeur du Produit Siemens, ou installés par le Client luimême (par ex. l'installation, la configuration, le téléchargement de logiciels, l'enregistrement de données). Sont également exclus de la

 $\overline{\phantom{a}}$ 

#### **Annexe**

 $\overline{1}$ 

présente garantie le manuel d'utilisation ainsi que tout logiciel fourni séparément sur un autre support de données, ainsi que les Produits Siemens dotés d'éléments ou d'accessoires non homologués par Siemens, les Produits dont les dommages sont causés volontairement ou par négligence (bris, casses, humidité, température inadéquate, oxydation, infiltration de liquide, surtension électrique, incendie, ou tout autre cas de force majeure), les Produits Siemens présentant des traces d'ouverture (ou de réparation et/ou modifications effectuées par un tiers non agréé par Siemens), et les Produits envoyés en port dû à Siemens ou à son centre agréé.

- La facture ou le ticket de caisse comportant la date d'achat par le Client sert de preuve de garantie. Une copie de ce document justifiant de la date de départ de la garantie est à fournir pour toute mise en œuvre de la présente garantie. Un justificatif d'achat doit au moins comporter le nom et le logo de l'enseigne, la date d'achat, le modèle concerné et le prix. Le Client doit faire valoir ses droits à garantie dans les deux mois de la découverte du vice du Produit, sauf disposition impérative contraire.
- Le présent Produit Siemens ou ses composants échangés et renvoyés à Siemens ou son prestataire deviennent propriété de Siemens.
- La présente garantie s'applique uniquement aux Produits Siemens neufs achetés au sein de l'Union Européenne. Elle est délivrée par Siemens Home and Office Communication Devices SAS, 9, rue du Docteur Finot, Bât Renouillères 93200 SAINT DENIS.

– La présente garantie représente l'unique recours du Client à l'encontre de Siemens pour la réparation des vices affectant le Produit Siemens. Siemens exclut donc toute autre responsabilité au titre des dommages matériels et immatériels directs ou indirects, et notamment la réparation de tout préjudice financier découlant d'une perte de bénéfice ou d'exploitation, ainsi que des pertes de données. En aucun cas Siemens n'est responsable des dommages survenus aux biens du Client sur lesquels est connecté, relié ou intégré le Produit Siemens, sauf disposition impérative contraire.

 $\overline{1}$ 

De même, la responsabilité de Siemens ne peut être mise en cause pour les dommages survenus aux logiciels intégrés dans le Produit Siemens par le Client ou tout tiers à l'exception de Siemens.

- La mise en jeu de la présente garantie, et l'échange ou la réparation concernant le Produit Siemens ne font pas naître une nouvelle période de garantie, qui demeure en tout état de cause la durée initiale, sauf disposition impérative contraire.
- Siemens se réserve le droit de facturer au client les frais découlant du remplacement ou de la réparation du Produit Siemens lorsque le défaut du Produit Siemens n'est pas couvert par la garantie. De même Siemens pourra facturer au Client les frais découlant de ses interventions sur un Produit Siemens remis par le Client et en bon état de fonctionnement.

Pour faire usage de la présente garantie, veuillez contacter en priorité votre revendeur, ou bien le service téléphonique de Siemens dont vous trouverez

 $\mathbf{I}$ 

 $\overline{1}$ 

 $\overline{1}$ 

le numéro dans le manuel d'utilisation ci-joint.

### <span id="page-32-1"></span><span id="page-32-0"></span>**Saisie et modification de texte**

 $\overline{\phantom{a}}$ 

Lors de la création d'un texte, les règles suivantes s'appliquent :

- ◆ Commander le curseur avec les touches  $\boxed{\fbox{}}$   $\boxed{\fbox{}}$ .
- ◆ Les caractères sont insérés à gauche du curseur.
- ◆ Appuyer brièvement sur la touche « Dièse »  $\mathbb{F}$ , afin de passer du mode « Abc » au mode « 123 », du mode « 123 » au mode « abc » et du mode « abc » au mode « Abc » (majuscules : 1re lettre en majuscule, le reste du mot en minuscules). Appuyer sur la touche « Dièse » # **avant** de saisir la lettre.
- $\blacklozenge$  Appuyer trois fois sur la touche « Dièse »  $\boxed{+^n}$  : affiche la ligne de sélection des caractères associés à la touche « Dièse ».
- ◆ Pour les fiches dans le répertoire, la première lettre du nom s'écrit automatiquement en majuscule et les lettres suivantes en minuscules.

#### **Edition du texte**

Maintenir une touche **enfoncée** permet d'afficher successivement, puis de sélectionner les caractères de la touche correspondante sur la ligne inférieure de l'écran. Lorsque la touche est relâchée, le caractère sélectionné est ajouté dans la zone de saisie. Saisie de caractères spéciaux, voir [p. 33.](#page-32-3)

Lorsque vous passez d'un mode à l'autre, vous pouvez visualiser sur l'écran quel est le mode d'édition activé (majuscules, minuscules, chiffres) : la ligne de texte inférieure comporte l'indication « abc -> Abc », « Abc ->123 » ou « 123 -> abc ».

#### <span id="page-32-4"></span>**Classement des fiches du répertoire**

Les fiches du répertoire sont généralement triées par ordre alphabétique. Les espaces et les chiffres sont prioritaires. L'ordre de tri est le suivant :

- 1. Espace (représenté ici par  $\Box$ )
- 2. Chiffres (0-9)
- 3. Lettres (alphabétique)
- 4. Autres caractères

Pour enregistrer une entrée qui ne sera pas classée de manière alphabétique, faire précéder le nom d'un espace ou d'un chiffre. Elle s'affiche alors au début du répertoire. Les noms précédés d'un astérisque se trouvent à la fin du répertoire.

#### <span id="page-32-3"></span><span id="page-32-2"></span>**Saisie de caractères spéciaux**

#### **Ecriture standard**

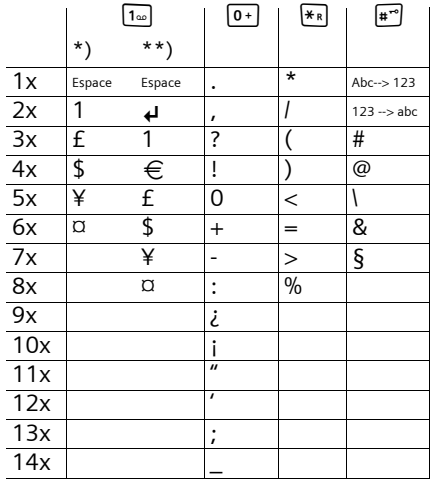

\*) Répertoires et autres listes

\*\*) Lors de la rédaction d'un SMS

 $\overline{\phantom{a}}$ 

<span id="page-33-3"></span>**Accessoires**

# <span id="page-33-1"></span>**Accessoires**

#### **Combiné Gigaset E36**

Faites évoluer votre Gigaset en un système sans fil multi-combinés.

Combiné Gigaset E36

- ◆ Touches de grande taille, clavier rétro-éclairé
- ◆ Textes et icônes de grande taille à l'écran
- ◆ Chiffres jumbo (grande taille)
- $\blacklozenge$  Touches N° directs
- $\triangle$  Compatibilité avec les aides auditives (HAC)
- $\blacklozenge$  Mains-libres
- ◆ Répertoire pour environ 100 entrées
- ◆ SMS (condition : « Présentation du numéro de l'appelant » disponible)
- $\blacklozenge$  Prise kit oreillette [http//www.siemens.fr/gigasete36](www.siemens.fr/gigasete36)

#### <span id="page-33-0"></span>**Prise pour kit oreillette**

Vous trouverez des kits oreillette adaptés sur Internet, à l'adresse suivante : [http://www.plantronics.com.](http://www.plantronics.com)

Tous les accessoires et batteries sont disponibles dans le commerce.

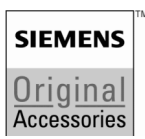

N'utilisez que des accessoires d'origine. Vous éviterez ainsi d'éventuels dégâts matériels ou risques pour la santé tout en vous assurant de la conformité aux dispositions applicables.

# <span id="page-33-4"></span><span id="page-33-2"></span>**Montage mural de la base**

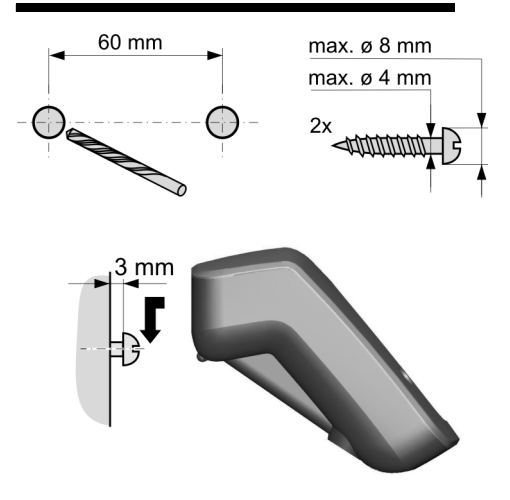

**34**

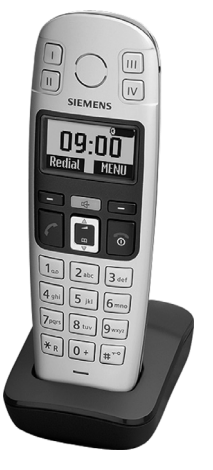

 $\overline{1}$ 

 $\mathbf{I}$ 

### **Index**

 $\mathbf I$ 

# <span id="page-34-0"></span>**Index**

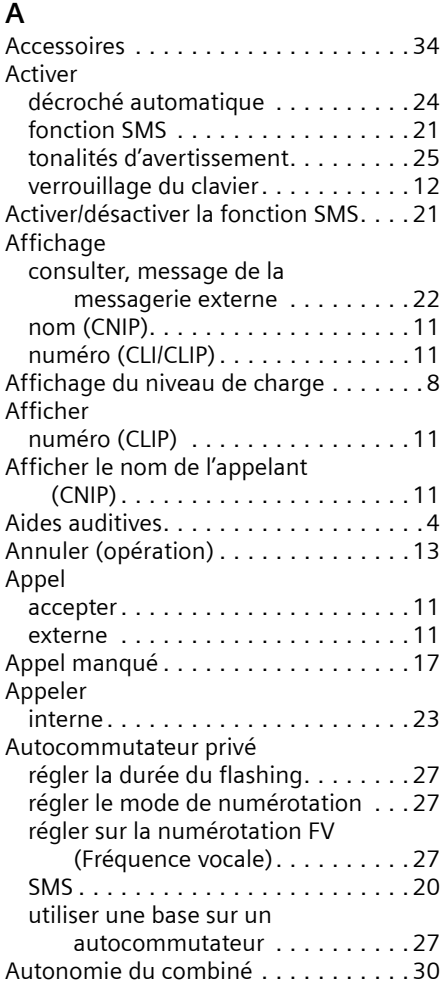

## **B**

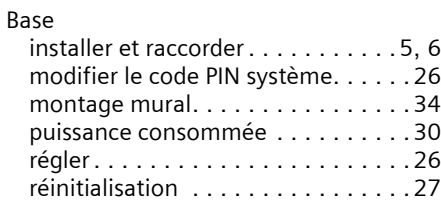

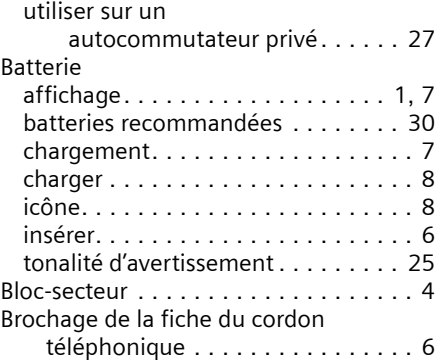

# **C**

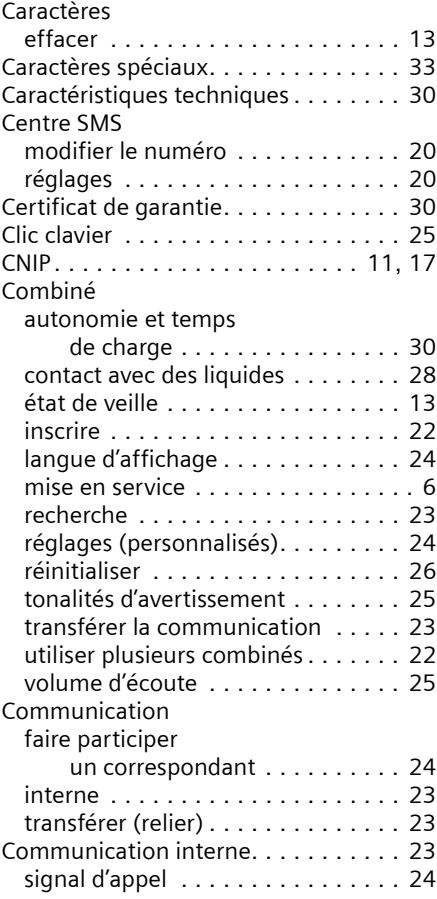

 $\overline{1}$ 

### **Index**

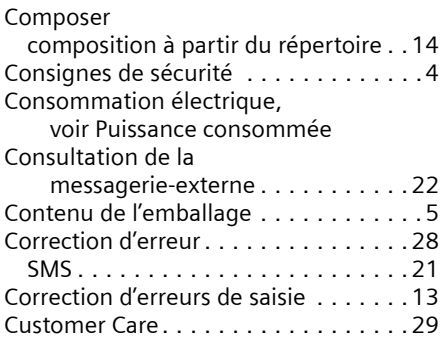

### **D**

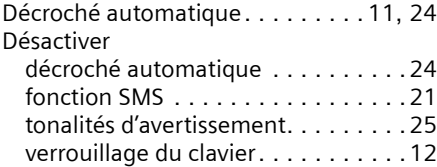

### **E**

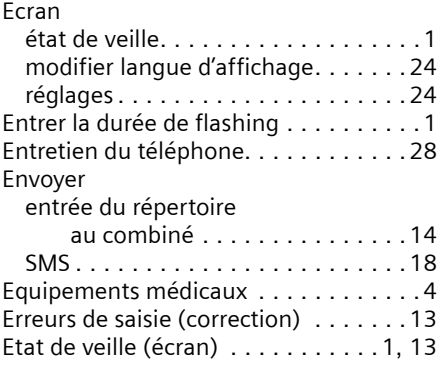

### **F**

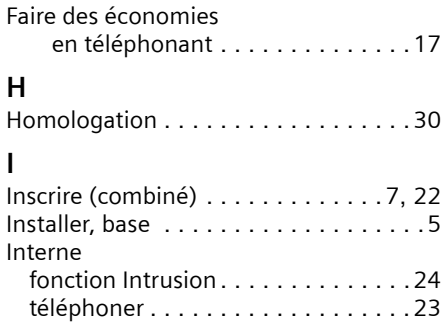

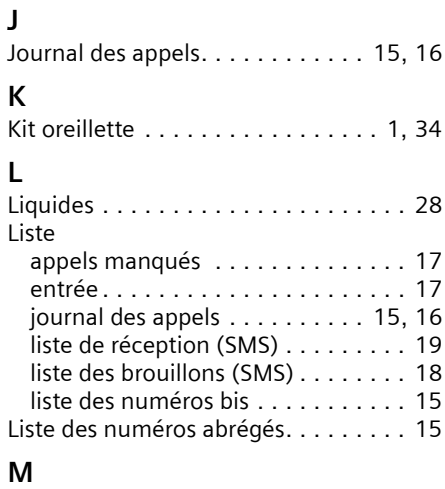

 $\bar{\rm I}$ 

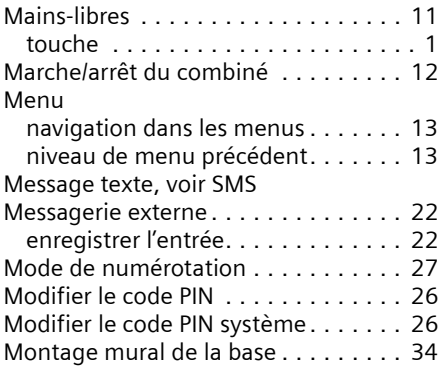

### **N**

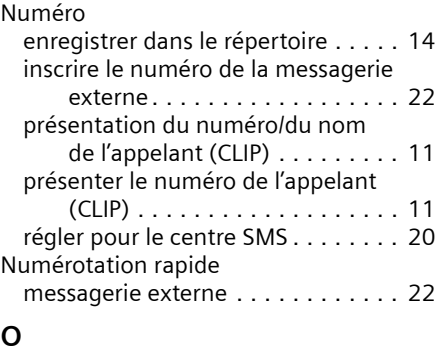

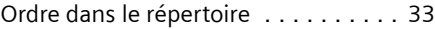

 $\overline{1}$ 

### **Index**

 $\mathbf I$ 

### **P**

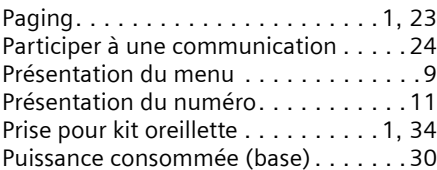

### **Q**

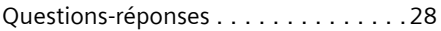

### **R**

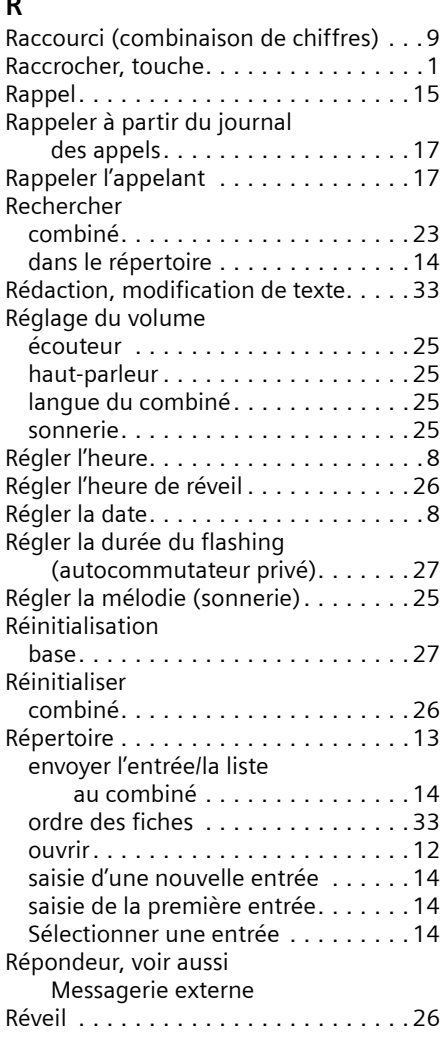

### **S**

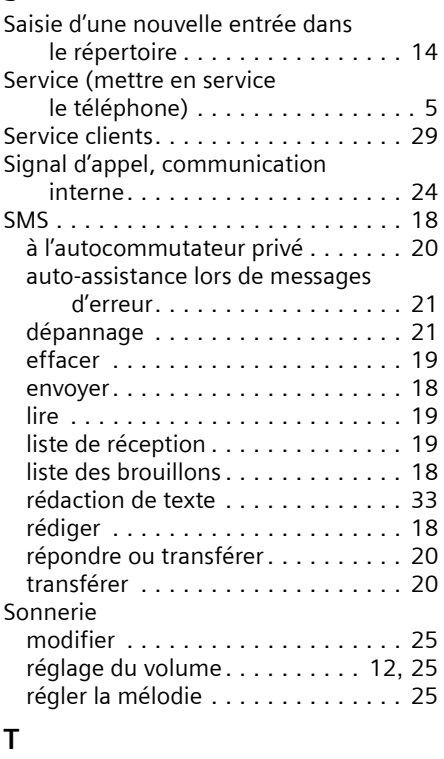

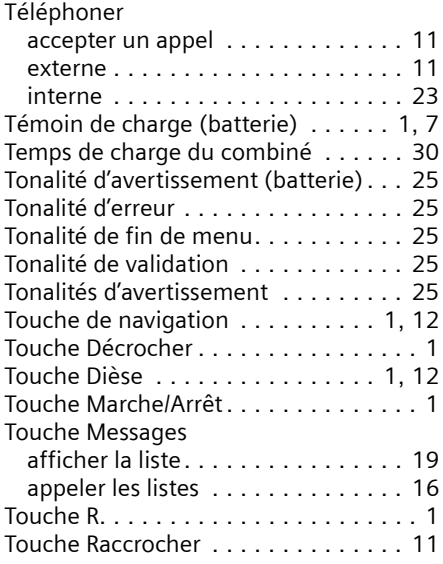

 $\overline{\phantom{a}}$ 

 $\bar{\rm I}$ 

### **Index**

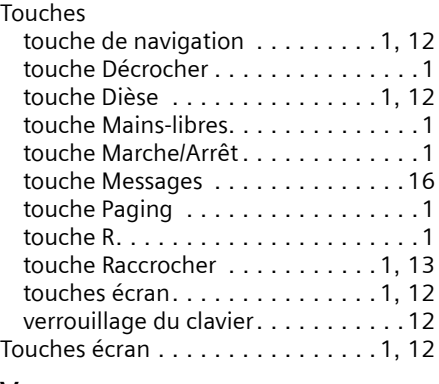

### **V**

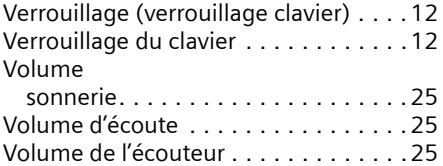

 $\overline{1}$